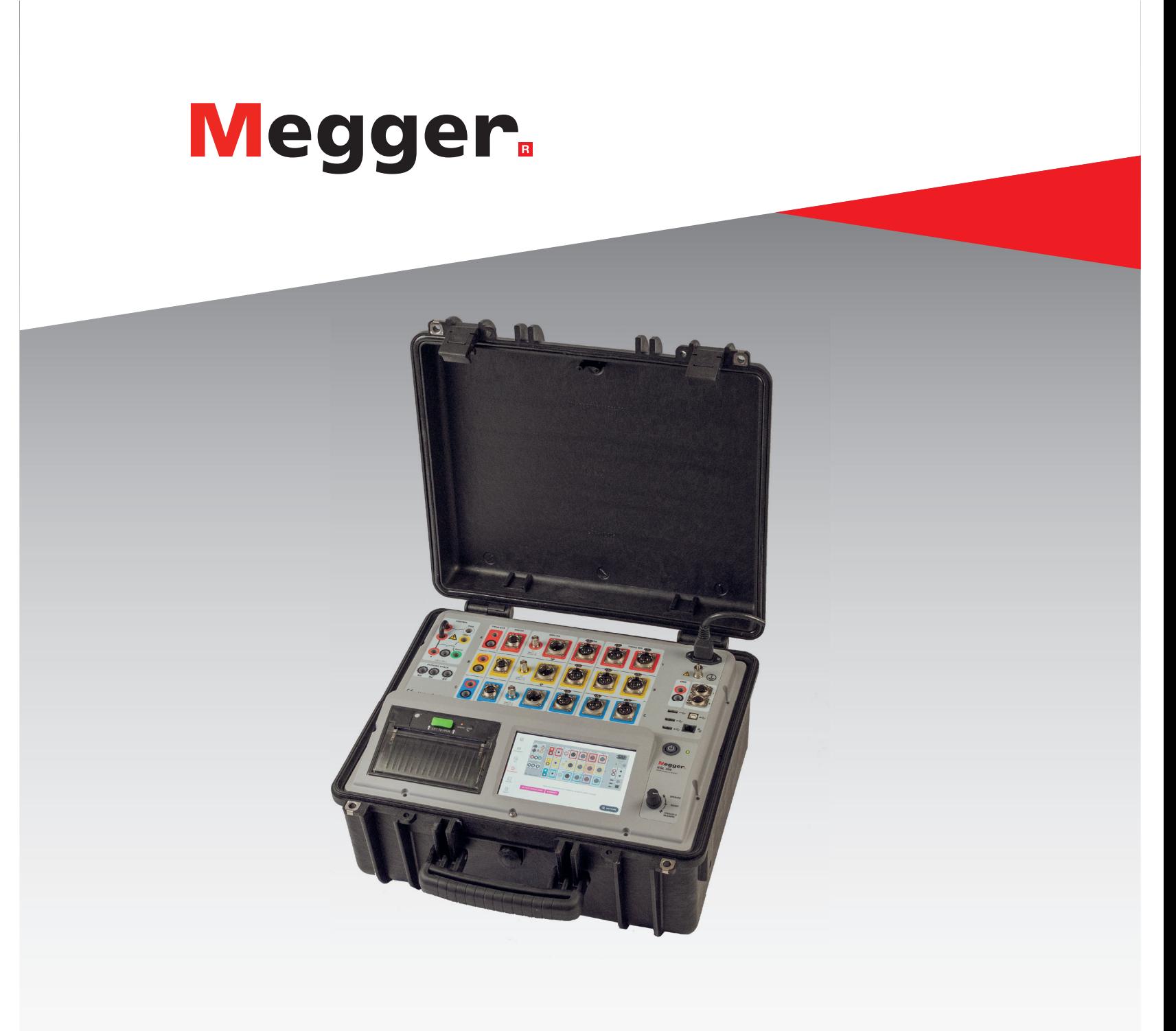

# Serie EGIL200

**Analizador de interruptores de circuito**

# **Guía del usuario**

n.ºde art. ZP-CM01Q Doc. CM037095AQ V01a 2022

# Serie EGIL200

# **Analizador de interruptores de circuito**

# **Guía del usuario**

AViSO de COPYriGHT Y dereCHOS de PrOPiedAd

© 2013-2022, Megger Sweden AB. Todos los derechos reservados.

el contenido del presente manual es propiedad de Megger Sweden AB. Quedan prohibidas la reproducción y transmisión de cualquier parte de esta obra en cualquier forma o medio, salvo lo permitido por escrito en el acuerdo de licencia con Megger Sweden AB. Megger Sweden AB ha intentado por todos los medios razonables asegurarse de la precisión y exhaustividad del presente documento. No obstante, la información incluida en este manual está sujeta a cambios sin previo aviso y no representa ningún compromiso por parte de Megger Sweden AB. Cualquier esquema de hardware, descripción técnica o listado de software que revele códigos fuente es exclusivamente de carácter informativo. Quedan prohibidas la reproducción y transmisión de cualquier parte de esta obra en cualquier forma o medio, salvo lo permitido por escrito en el acuerdo de licencia con Megger Sweden AB.

AViSOS de MArCAS COMerCiALeS

Megger® y Programma® son marcas comerciales registradas en EE. UU. y otros países. El resto de los nombres de marcas y productos del presente documento son marcas comerciales o registradas de sus respectivas compañías. Megger Sweden AB cuenta con las certificaciones ISO 9001 y 14001.

Dirección postal: Megger Sweden AB Box 724

SE-182 17 DANDERYD

Dirección para visitas: Megger Sweden AB Rinkebyvägen 19 Se-182 36 dAnderYd SueCiA

+46 8 510 195 00 E seinfo@megger.com www.megger.com

CM037095AQ SERIE EGIL200

SueCiA

C E

# **Contents**

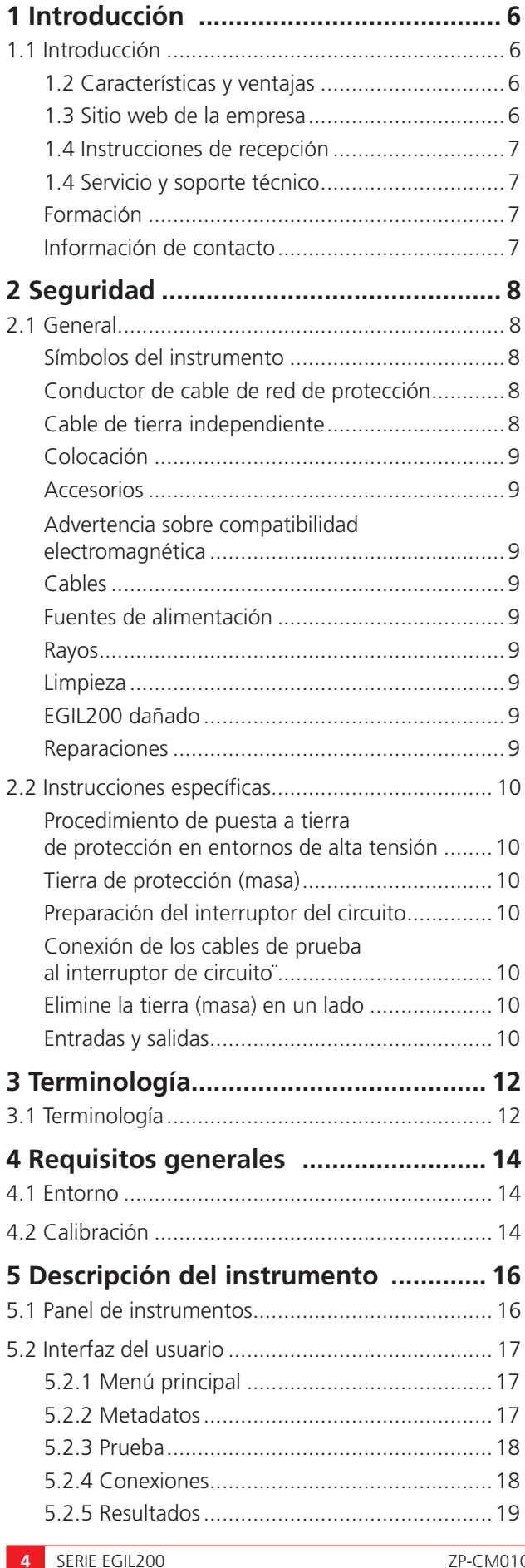

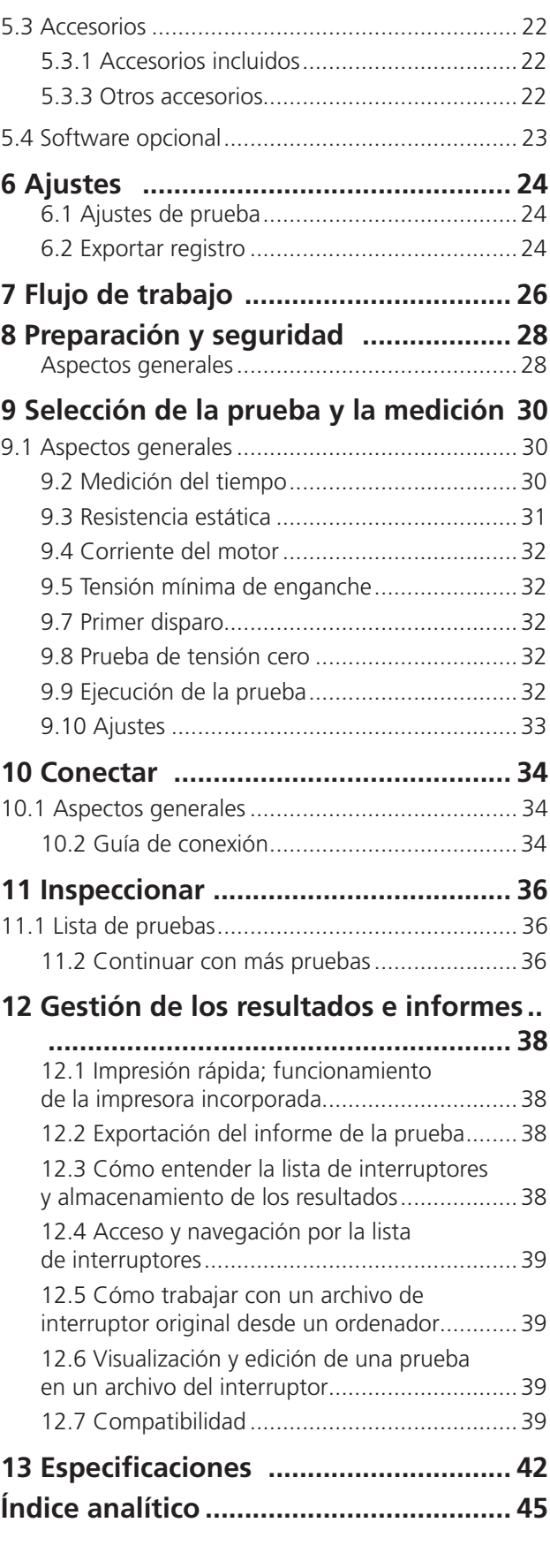

THE CM037095AQ **CM037095AQ EXECUTE 200 EXECUTE 200 EXECUTE 200 5 EXECUTE 200 5 EXECUTE 200 5** 

 $\begin{array}{c} \hline \end{array}$ 

# 1 I**ntroducción**

# **1.1 Introducción**

Gracias por la confianza que ha depositado en Megger.

Nuestro objetivo es ofrecerle siempre una experiencia de compra agradable.

EGIL200 se ha desarrollado y fabricado en Suecia por empleados expertos y comprometidos. A diario, nuestro equipo se esfuerza al máximo para ofrecerle nuestros productos con la máxima calidad a un precio muy asequible y con una entrega precisa.

En este manual de instrucciones se incluye información sobre el uso y manejo correcto del EGIL200.

Este manual debe estar a mano cuando se utilice el sistema.

Asegúrese de consultar el apartado «Seguridad». Ese apartado contiene información sobre su seguridad personal durante el uso del sistema.

Lea detenidamente las siguientes normas de seguridad antes de usar este dispositivo.

El EGIL200 es la primera versión de la nueva familia de analizadores de interruptores de circuito de Megger. Se ha diseñado de la mano de grupos de referencia de la industria mundial gracias a la experiencia con los analizadores de interruptores de circuito de la serie TM de Megger líderes en la industria y de gran éxito.

El desarrollo de EGIL200 se ha centrado principalmente en la facilidad de uso, garantizando el menor tiempo posible al configurar las mediciones. Y es así como, con EGIL200, puede obtener los resultados de la prueba en muy poco tiempo.

La conexión con el objeto de prueba también se ha simplificado y, con solo una conexión, puede realizar todas las operaciones y mediciones siguientes:

1.Medición del tiempo de los contactos principales y PIR

2.Análisis de la corriente de la bovina cerrada, abierta 1 y 2

3.Mediciones de la tensión de la estación

4.Mediciones del movimiento

5.Medición de corriente del motor

Con los principales instrumentos y accesorios diseñados para las condiciones más exigentes, el EGIL200 es la caja de herramientas completa para sus evaluaciones diarias del estado del interruptor de circuito sin complicaciones.

# **1.2 Características y ventajas**

El EGIL200 ofrece todas las mediciones estándar con arreglo a las normas IEEE C37 e IEC 62271, y además incorpora las funciones de alta calidad de la serie TM en el económico segmento de rango medio:

- Ofrece todas las mediciones estándar con arreglo a las normas internacionales
- Funcionamiento intuitivo y sencillo: mínima intervención del usuario, desde la activación del instrumento hasta la documentación de los resultados de las mediciones
- Viene instalado en un resistente estuche IP67 y los accesorios del instrumento vienen en una mochila fácil de transportar
- Diseñado para interruptores de circuito de media a alta tensión
- Elaboración de informes en pdf con un solo clic o impresión en una impresora integrada opcional
- Salida de control específico para la bobina abierta 2
- Canales de control multifuncionales que, con solo una conexión, gestionan los pulsos de control y pueden medir las tensiones de la estación y las corrientes de la bobina
- Canales con aislamiento galvánico y polaridad independiente para la medición de los contactos auxiliares, adaptados automáticamente para contactos secos y húmedos
- Mediciones precisas del valor de las resistencias y del tiempo de los contactos de la resistencia de preinserción gracias a su tecnología patentada de Supresión de interferencias activa.

# **1.3 Sitio web de la empresa**

De vez en cuando, puede que emitamos un boletín informativo a través del sitio web de Megger. Dicho boletín puede hacer referencia a nuevos accesorios, nuevas instrucciones de uso o una actualización del software. Consulte de vez en cuando en el sitio web de Megger para ver si se ha publicado algo que resulte de aplicación a sus instrumentos Megger.

#### **www.megger.com**

# **1.4 Instrucciones de recepción**

Este instrumento se ha sometido a unas pruebas e inspecciones minuciosas de acuerdo con unas estrictas especificaciones antes de ser enviado. Estará listo para su uso cuando se configure tal y como se indica en este manual de usuario.

Compruebe el equipo que ha recibido comparándolo con la lista de embalaje, para asegurarse de tener todos los materiales. Informe a Megger en caso de que falte algo.

Inspeccione el instrumento para comprobar si ha sufrido algún daño durante su transporte. En caso de detectar algún daño, presente una reclamación al transportista en ese momento e informe a Megger. Proporcione una descripción detallada del daño.

# **1.4 Servicio y soporte técnico**

Para obtener asistencia técnica, póngase en contacto con su representante local o envíe su solicitud a Megger en Suecia.

Para devolver el aparato, utilice el paquete original o uno de resistencia equivalente.

Añada el número de autorización de devolución en la etiqueta de dirección de la caja de transporte, para una identificación adecuada y una gestión más rápida.

*Nota Envíe el equipo sin elementos no esenciales, como cables de prueba, etc. La fábrica no precisa estos elementos para realizar la puesta a punto.*

# **Formación**

Para obtener información sobre cursos de formación, póngase en contacto con su distribuidor local o la oficina de Megger en Suecia.

# **Información de contacto**

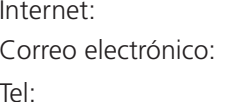

www.megger.com support-sweden@megger.com +46 8 510 195 00

#### 2 Seguridad

# 2 S**eguridad**

# **2.1 General**

- Antes de utilizar el producto, hay que leer todas las instrucciones de seguridad y funcionamiento.
- Hay que seguir todas las instrucciones de seguridad y de funcionamiento del producto.
- Todas las instrucciones de seguridad y funcionamiento deben conservarse por si hubiera que consultarlas en un futuro.

# **Símbolos del instrumento**

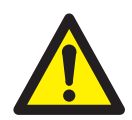

Precaución, consulte los documentos adjuntos.

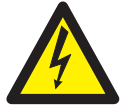

Precaución, riesgo de descarga eléctrica.

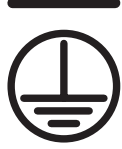

Terminal de conductor de protección.

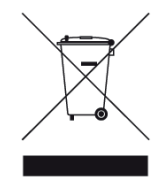

WEEE, Residuos de aparatos electrónicos. Por favor, utilice los puntos de recogida de RAEE para deshacerse de su producto y respete todos los requisitos pertinentes. La unidad también se le puede devolver a Megger en cualquier momento sin coste alguno para su eliminación.

# **Avisos de advertencia y precaución**

En este manual se utilizan avisos de advertencia y precaución cuando es preciso, los cuales se deberían cumplir a rajatabla. Estos avisos aparecen en el formato que se muestra a continuación y su definición es la siguiente:

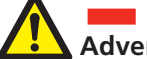

#### **Advertencia**

Advertencia, tal y como se utiliza en este manual, se define como una condición o práctica que podría desembocar en una lesión personal o en la pérdida de la vida.

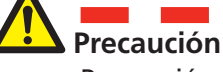

Precaución, tal y como se utiliza en este manual, se define como una condición o práctica que podría desembocar en un daño en el equipo o aparato que se está probando o su destrucción.

## **Conductor de cable de red de protección**

El EGIL200 está equipado con un cable eléctrico con un eje de tierra de seguridad integral.

El equipo debe estar conectado a una toma de corriente con contacto a tierra. Si no lo hace, puede provocar un incendio o una descarga eléctrica.

No dañe la tierra de seguridad de ninguna manera.

# **Cable de tierra independiente**

La caja del EGIL200 también debe estar conectada a tierra por el cable de tierra protector independiente con conexión al terminal protector del conductor en la parte superior del producto. Compruebe l a continuidad del hilo de tierra protector antes de cada uso. Asegúrese de que el conector está fijado correctamente al terminal protector del conductor del EGIL200. Cerciórese de que el punto de conexión en el sistema de tierra está bien sujeto. Coloque el hilo de manera que sea poco probable que alguien lo pise o que se suelte por accidente si alguien o algo se mueve cerca de él.

El hilo de tierra protector no debe aflojarse mientras un conector de entrada esté acoplado a los contactos de un interruptor de circuito de alta tensión u otro dispositivo que esté sometido a interferencias inductivas o capacitivas inducidas por conductores de alta tensión cercanos.

# **Colocación**

El EGIL200 debe estar situado lejos de fuentes de calor tales como radiadores, rejillas de calefacción, estufas u otros aparatos que generen calor. No coloque el EGIL200 en zonas con exceso de polvo, vibraciones mecánicas o golpes.

No utilice el EGIL200 cerca del agua.

No exponga el EGIL200 a la lluvia o a la humedad con la tapa abierta.

No toque el enchufe con las manos mojadas. Si lo hace, puede provocar una descarga eléctrica.

### **Accesorios**

No utilice accesorios/cables no recomendados por el fabricante del EGIL200, ya que podrían conllevar riesgos.

## **Advertencia sobre compatibilidad electromagnética**

El EGIL200 genera y utiliza energía de radiofrecuencia. Si no se instala y se usa como se indica en el presente manual, puede causar interferencias en las comunicaciones por radio. El EGIL200 ha sido probado y ha demostrado cumplir los límites de equipos de medición diseñados para ofrecer protección razonable contra tales interferencias al utilizarse en un entorno industrial. Es probable que el uso del EGIL200 en zonas residenciales o comerciales provoque interferencias, en cuyo caso el usuario, por su propia cuenta tendrá que tomar las medidas oportunas para corregirlas.

# **Cables**

Utilice solo el cable extraíble de red que se suministra con el EGIL200. Los cables de alimentación de red deben ajustarse a la corriente máxima del equipo y cumplir con las normas IEC 60227 o IEC 60245. Se considera que los cables de alimentación de red certificados o aprobados por las autoridades de pruebas cumplen con estas normas.

Los cables de conexión deben colocarse de forma que no puedan ser pisados ni pellizcados por objetos colocados sobre o contra ellos. No tire de ellos ni los ate. Preste especial atención a los conectores.

Para desconectar un cable, desbloquee el retenedor (en caso de un conector XLR), sujete con firmeza el conector y tire.

Si un cable de entrada o salida se daña, deje de usarlo. El uso de un cable dañado puede provocar un incendio o una descarga eléctrica.

# **Fuentes de alimentación**

Solo conecte el EGIL200 a una salida protegida con un máximo de 16 A de protección de sobretensión.

Utilice una toma de corriente fácilmente accesible. De este modo podrá desconectar la alimentación rápidamente en caso de que surja un problema.

El EGIL200 solo debería funcionar a partir del tipo de fuente de alimentación indicada en su placa.

#### **Rayos**

Para una protección adicional del EGIL200 durante una tormenta eléctrica desconéctelo de la toma de CA y de todos los cables conectados a las entradas. Esto evitará daños en el EGIL200 producidos por rayos y sobretensiones.

Nunca toque el enchufe ni el cable de corriente si empieza a tronar. Si los toca, puede ocasionar una descarga eléctrica

### **Limpieza**

Desenchufe el EGIL200 antes de realizar su limpieza. No utilice limpiadores líquidos ni aerosoles.

Utilice un paño húmedo para la limpieza.

Las manchas difíciles pueden suprimirse con un paño ligeramente humedecido en una solución de detergente suave.

# **EGIL200 dañado**

No utilice el EGIL200 si los cables de prueba parecen estar dañados.

No continúe utilizando un EGIL200 dañado. El uso de un EGIL200 dañado puede provocar un incendio o una descarga eléctrica.

No toque un panel LCD dañado directamente con las manos descubiertas. El cristal líquido, que se escapa desde el panel, es venenoso si entra en los ojos o la boca. Si alguna parte de la piel o el cuerpo entra en contacto directo con el panel, por favor, lávelo a fondo. Si aparecen síntomas físicos, por favor consulte a su médico.

Daños que requieren reparación: Desenchufe el EGIL200 de todas las conexiones y solicite la asistencia del personal de servicio cualificado en los siguientes casos: Cuando un conector esté dañado, incluyendo el enchufe de red.

- Si se ha derramado líquido en el EGIL200.
- Si el EGIL200 ha estado expuesto a la lluvia o a la humedad.
- Si el EGIL200 no funciona correctamente (siguiendo las instrucciones de funcionamiento).
- Si el EGIL200 se ha caído o dañado de alguna forma.
- Cuando el EGIL200 presenta un cambio en su rendimiento. Esto indica que es necesario realizar una reparación.

Si el EGIL200 empieza a echar humo, huele a quemado o hace ruidos extraños, desenchufe de inmediato todas las conexiones y póngase en contacto con su distribuidor.

## **Reparaciones**

No intente reparar el EGIL200 usted mismo; al abrir o retirar las cubiertas puede exponerlo a tensiones peligrosas y otros peligros.

Consulte todas las reparaciones al personal de servicio cualificado.

Si intenta reparar el EGIL200 usted mismo, la garantía perderá la validez.

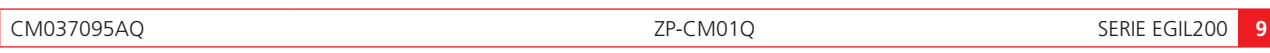

2 SeGuridAd

# **2.2 Instrucciones específi cas**

# **Procedimiento de puesta a tierra de protección en entornos de alta tensión**

# **Tierra de protección (masa)**

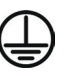

Conecte la abrazadera del conductor de protección amarillo/verde suministrado con el EGIL200 a la tierra de estación (masa) y el otro extremo del conductor al terminal marcado en el EGIL200.

Esta conexión debe hacerse antes de que los cables de prueba y el cable de alimentación de la red se conecten al EGIL200 y esta conexión será la última conexión retirada. La conexión a tierra (conexión a masa) es necesaria ya que la intensidad inducida del interruptor de circuito de alta tensión puede causar tensiones peligrosas. Consulte la figura 1.

## **Preparación del interruptor del circuito**

Antes de conectar o desconectar el EGIL200 a un interruptor de circuito de alta tensión, asegúrese de que el interruptor está cerrado y conectado a tierra (conectado a masa) en ambos lados de acuerdo a las normas de seguridad locales.

# **Conexión de los cables de prueba al interruptor de circuito¨**

Todas las conexiones y desconexiones de cables en el interruptor de circuito deben realizarse mientras el interruptor está cerrado y conectado a tierra en ambos lados de acuerdo a las normas de seguridad locales.

#### **Red de suministro eléctrico - Tensión**

el eGiL200 solo deberá recibir suministro eléctrico de acuerdo con las especificaciones indicadas en la entrada de red del eGiL200. Conecte siempre el eGiL200 a una toma de corriente con tierra de protección.

#### **Red de suministro eléctrico - Tierra de protección (masa)**

en los sistemas con una toma a tierra separada, puede haber tensión peligrosa.

el cable de red solo se puede conectar a un enchufe de red con una tierra de protección que esté conectada a una tierra cercana y a objetos conectados a tierra. Compruebe con la persona encargada de controlar las actividades del trabajo que los sistemas están conectados de acuerdo con la normativa local en materia de seguridad. Si no se puede descartar

**10** Serie eGiL200 ZP-CM01Q CM037095AQ

la conexión a tierra separada, puede utilizar uno de los siguientes métodos, siempre y cuando se cumpla la normativa local en materia de seguridad:

- conecte los sistemas de conexión a tierra temporalmente
- utilice una fuente de alimentación eléctrica (portátil)
- utilice un transformador aislante; la tierra de protección del lado secundario no debe estar conectada a la tierra del lado primario

# **Elimine la tierra (masa) en un lado**

La supresión de la tierra (masa) en un lado se debe hacer de acuerdo con la normativa local en materia de seguridad. Cuando solo hay un lado del interruptor de circuito conectado a tierra (masa), es preciso cumplir escrupulosamente dos normas importantes para proteger al personal de mantenimiento y el equipo de medición de las tensiones que puedan suponer un riesgo:

- La caja del EGIL200 debe permanecer conectada a tierra (masa) por el conductor de protección independiente
- Las conexiones o las desconexiones de los cables de prueba no se deben realizar

# **Entradas y salidas**

No aplique tensión a las salidas.

no sobrepase el límite de tensión de entrada especificado para ninguna de las entradas del eGiL200.

La polaridad debe ser rojo al + y negro al −, Medición del tiempo

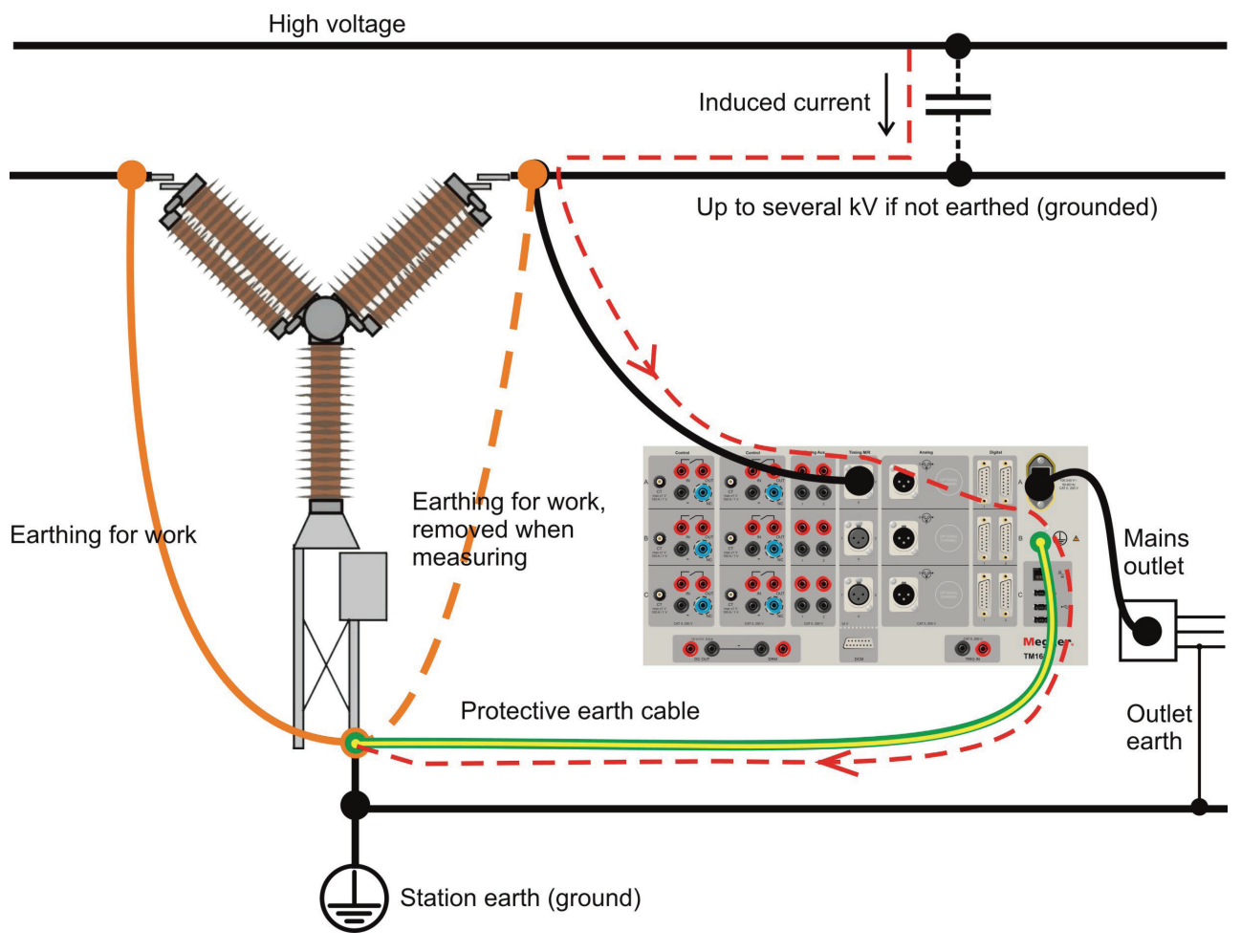

**Fig. 1:** Conexión a tierra

3 T**erminología**

# **3.1 Terminología**

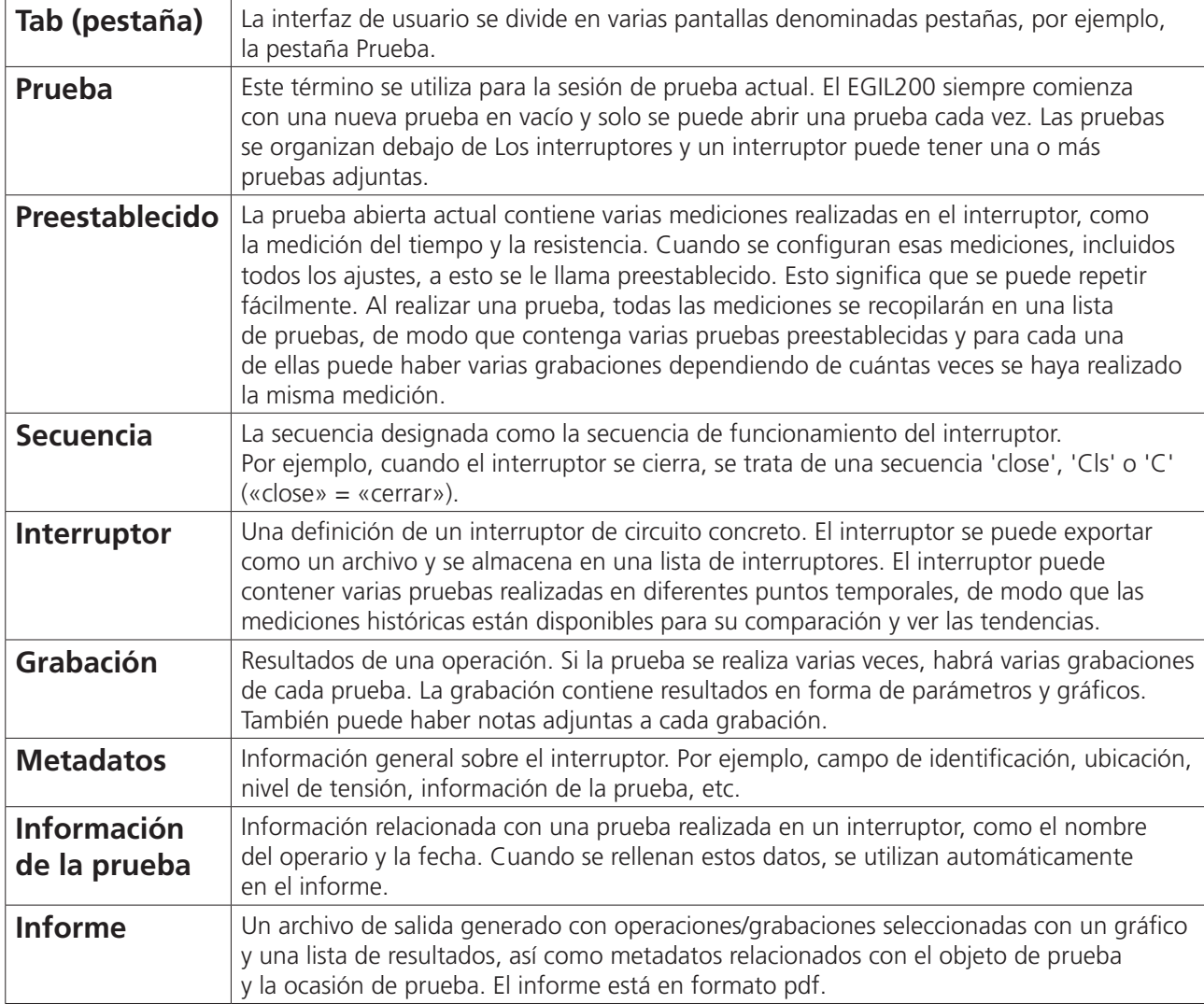

3 Terminología

 $\begin{array}{c} \hline \end{array}$ 

#### 4 Requisitos generales

# 4 R**equisitos generales**

# **4.1 Entorno**

El sistema está diseñado para su uso en subestaciones eléctricas donde haya interruptores de circuito de media y alta tensión. El uso previsto es probar dichos interruptores de circuito y analizar el estado y el rendimiento.

# **4.2 Calibración**

Se recomienda calibrar el EGIL200 al menos una vez al año.

■ La unidad EGIL se puede enviar a Megger o a un centro de servicio autorizado para su calibración.

4 Requisitos generales

#### 5 Descripción del instrumento

# Descripción del **instrumento**

# **5.1 Panel de instrumentos**

- **1. CONTROL** Control de interruptores (cerrado, abierto 1 y abierto 2) Medición de la tensión de la estación y la corriente de la bobina
- **2. ESPACIO DE COLOCACIÓN** Para la desconexión segura de los circuitos de la bobina
- **3. TIMING AUX** Tres canales para la medición del tiempo de los contactos auxiliares
- **4. DIGITAL** Tresentradas digitales para los transductores de movimiento incrementales
- **5. 1-3 ENTRADAS BNC** 1-3 entradas BNC para abrazaderas de corriente
- **6. CANALES MULTIFUNCIÓN** 1-3 canales analógicos multifunción
- **7. TIMING M/R, DRM/VDS** Medición del tiempo de los contactos principales y de resistencia, DRM, SRM y VDS en 1 interrupción por fase
- **8. TIMING M/R** Medición del tiempo de los contactos principales y de resistencia en hasta 4 interrupciones por fase
- **9. DCM DualGround™ Y DRM** para uso futuro Entrada para la medición del tiempo DualGround™ (accesorio opcional) y salida de control DRM (accesorio opcional)
- **10. PUERTO USB Y ETHERNET** 3 × USB A, 1 × USB B y 1 x RJ45
- **11. BOTÓN ENCENDER/APAGAR (ON/OFF)**
- **12. PANTALLA LCD DE** 7" pantalla táctil de alta visibilidad
- **13. OPERAR/MEDIR INTERRUPTOR GIRATORIO**
- **14. ICONOGRAFÍA** Iconografía rica en contrastes para una mejor visibilidad y comprensión
- **15. INTERFAZ DEL USUARIO** Basada en el flujo de trabajo (metadatos, ajustes de prueba, conexiones, resultados, informe)
- **16. IMPRESORA** Impresora térmica opcional de 4"
- **17. CONECTORES Y CABLES CODIFICADOS POR COLOR**  Para una verificación sencilla de las conexiones

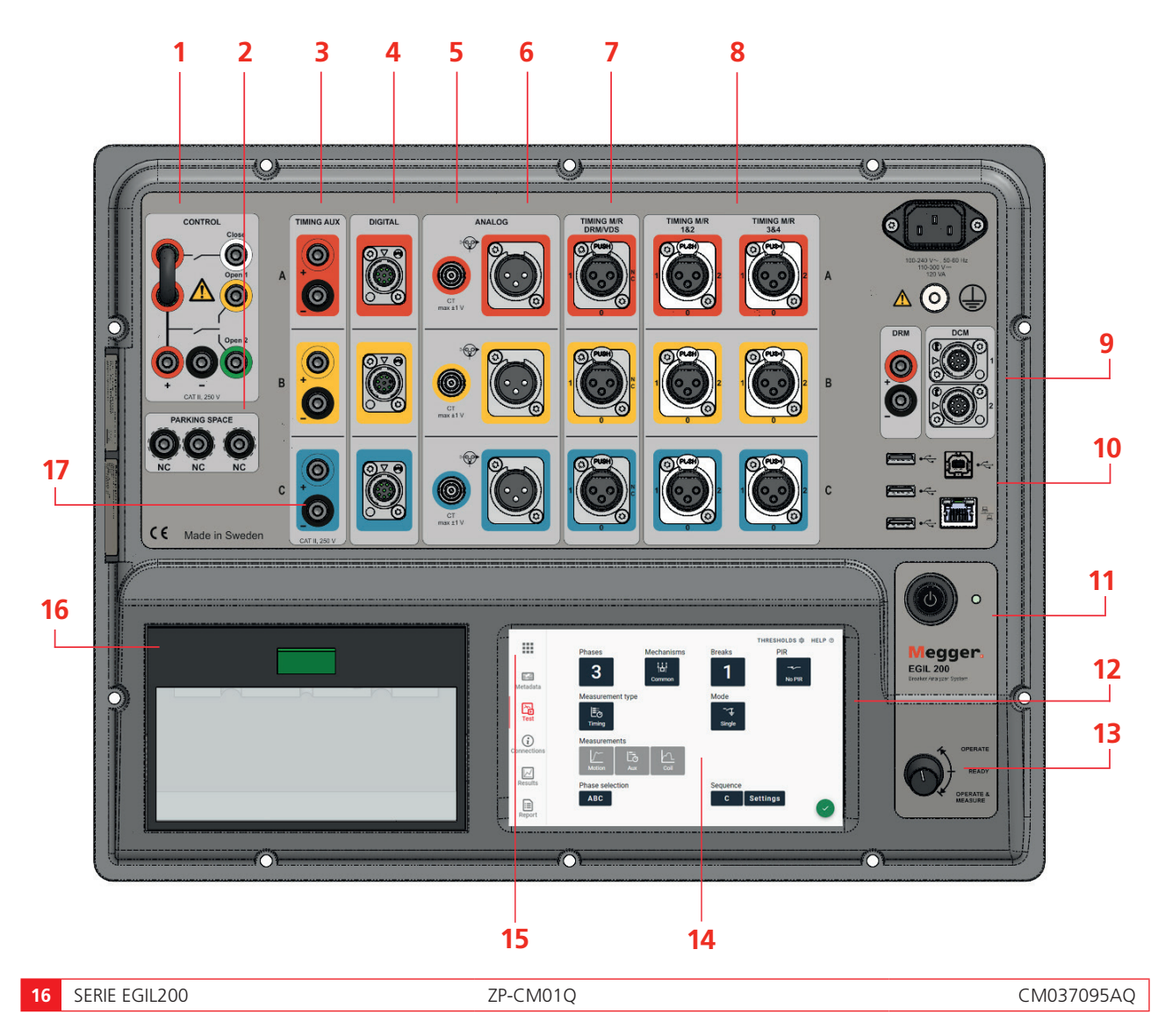

# **5.2 Interfaz del usuario**

Cuando inicie el EGIL200, verá que ya está configurado para ejecutar directamente una prueba. La interfaz del usuario está diseñada con varias pestañas o vistas que siguen el flujo de trabajo. Comience en la pestaña 'Prueba', luego vaya a 'Conexiones', vea los 'resultados' y cree un 'informe'. La información de los metadatos es opcional y se recomienda añadirla para obtener un informe completo y para su identificación. En el menú, hay opciones sobre cómo manejar archivos de prueba y ajustes.

# **5.2.1 Menú principal**

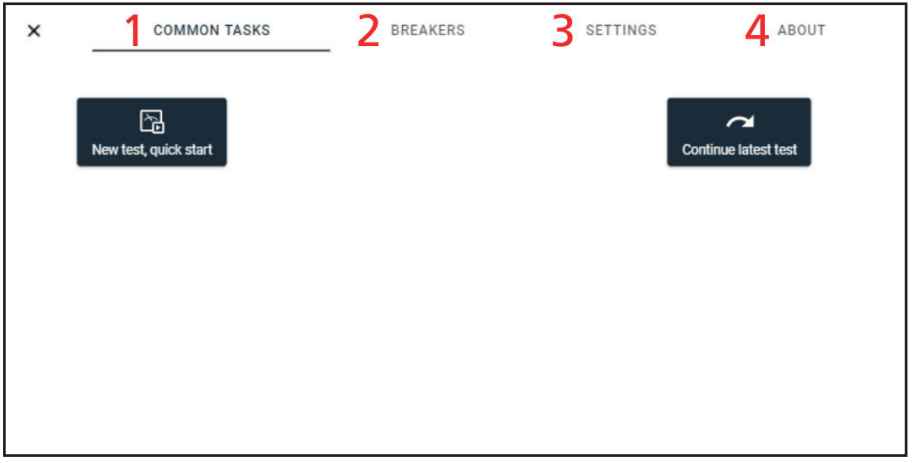

- **1]** La primera pestaña da acceso rápido a acciones habituales, como reiniciar la prueba anterior.
- **2]** Explore el almacenamiento integrado de interruptores y pruebas. Exporte, importe o realice otras tareas de administración relacionadas con este almacenamiento. Consulte el apartado 12.3 para obtener más detalles.
- **3]** Cambie la configuración general relacionada con el aspecto y el funcionamiento del EGIL200.
- **4]** Información sobre las versiones actuales del software.

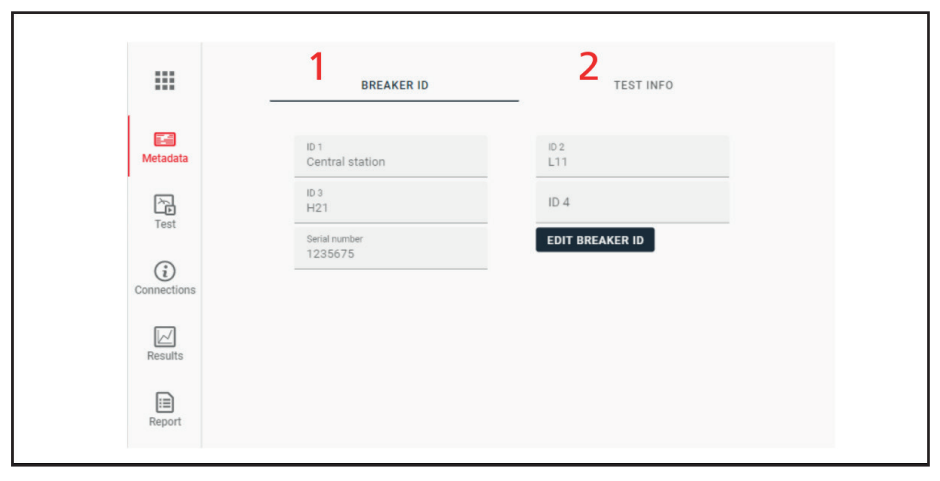

#### **5.2.2 Metadatos**

- **1]** Añada información para identificar en qué interruptor se ejecuta la prueba
- **2]** Añada información sobre la prueba

# **5.2.3 Prueba**

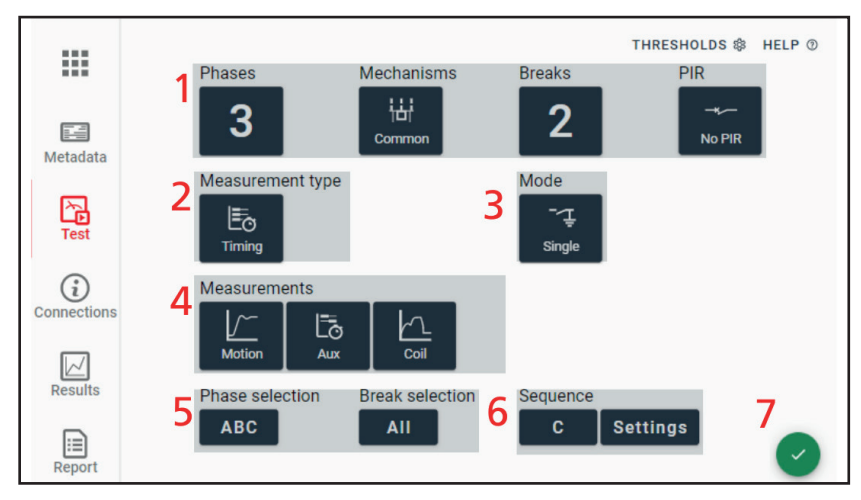

- **1]** Seleccione el tipo de interruptor. La opción PIR es para interruptores con resistores de preinserción, su configuración predeterminada es Sin PIR.
- **2]** Seleccione qué tipo de medición desea realizar. Para cambiar a otras mediciones, como la corriente del motor, haga clic en este botón.
- **3]** Para algunos tipos de mediciones, también puede seleccionar el modo, por ejemplo, cómo medir.
- **4]** Las opciones que tiene aquí son seleccionar qué tipos de mediciones deben incluirse en la próxima grabación.
- **5]** De manera opcional, también puede seleccionar qué fase e interrupciones medir. La configuración predeterminada es todas las fases y todas las interrupciones ('ABC' y 'Todos', respectivamente).
- **6]** Seleccione la operación deseada, 'Cerrar/Abrir', o una secuencia. Los usuarios avanzados pueden establecer longitudes de los impulsos, etc. debajo del botón de ajustes. Para medir la segunda bobina de disparo, aquí se selecciona «Open 2» (Abrir 2).
- **7]** Esta marca verde indica que el EGIL200 está listo para realizar la medición.
- **Nota** *Cuando este botón está en rojo, ha seleccionado una combinación que no se puede realizar. Normalmente,*  se trata de una configuración que requiere más canales de los que hay disponibles. Por ejemplo, no puede *medir la corriente y el movimiento analógico al mismo tiempo con el mismo canal analógico.*

# **5.2.4 Conexiones**

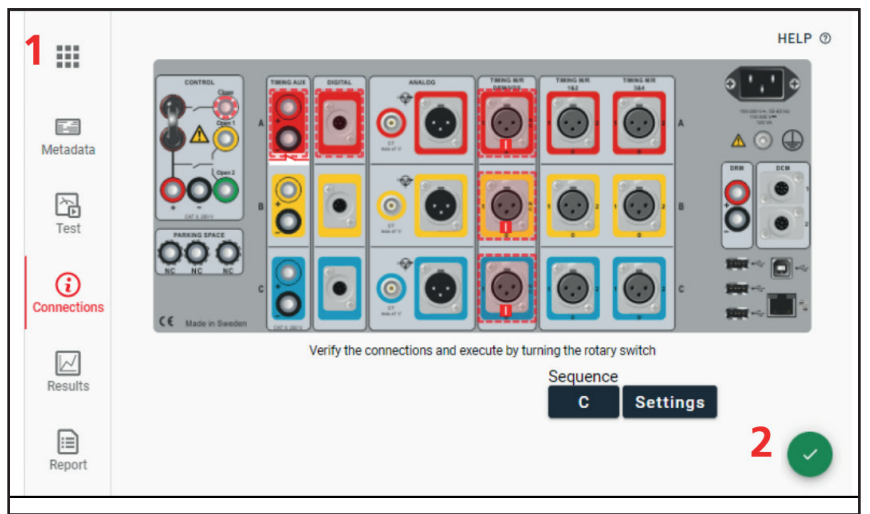

**1]** Se muestra el panel superior del EGIL200, con todas las conexiones necesarias para la prueba actual. Haga clic en cada canal para obtener una vista detallada de cómo conectarse. Las líneas discontinuas indican canales activados.

#### **2]** Esta marca verde indica que el EGIL200 está listo para realizar la prueba.

La pestaña 'Conexiones' siempre se muestra cuando se configura una nueva prueba. Asegúrese de verificar las conexiones y especificar los transductores, si corresponde. Después de hacerlo, gire el interruptor giratorio nuevamente para confirmarlo.

Esta pestaña se describe en el apartado 6.

# **5.2.5 Resultados**

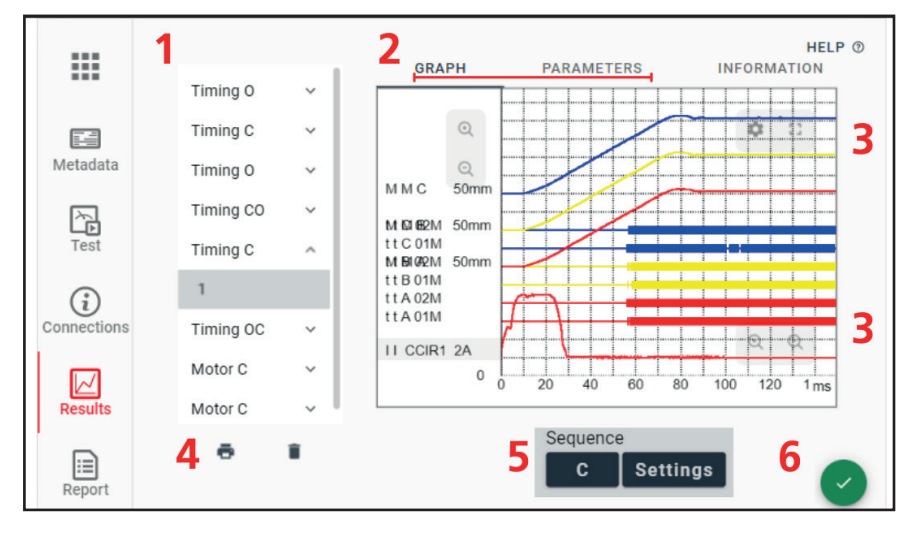

- **1]** Todas las mediciones realizadas durante la sesión activa se muestran en una lista de pruebas y se ordenan por tipo de medición. Debajo de ellas aparecen las grabaciones correspondientes. Se pueden utilizar como mediciones preestablecidas: Pulse en la medición para verla o para volver a realizar la misma medición.
- 2] Los resultados se pueden ver en forma de gráfico o como una tabla de valores de parámetros numéricos.
- **3]** Puede tener una vista panorámica de la ventana del gráfico y se puede desplazar por ella deslizando la pantalla táctil. Para ajustar la amplitud de un gráfico o la escala de tiempo, utilice los símbolos +/- de la ventana del gráfico. También se puede acceder a todos los ajustes del gráfico a través del icono de engranaje. También hay un botón para mostrar el gráfico y los parámetros en la vista de pantalla completa.
- **4]** Para imprimir de forma rápida la grabación activa, no tiene más que pulsar el icono de la impresora. Los resultados se imprimirán en la impresora incorporada (opcional).
- **5]** Para realizar directamente un nuevo tipo de secuencia de funcionamiento en la prueba activa, utilice el botón de secuencia. También se puede volver a la pestaña 'Prueba' para obtener total flexibilidad.
- **6]** Esta marca verde indica que el EGIL200 está listo para realizar la prueba.

# **5.2.6 Informes**

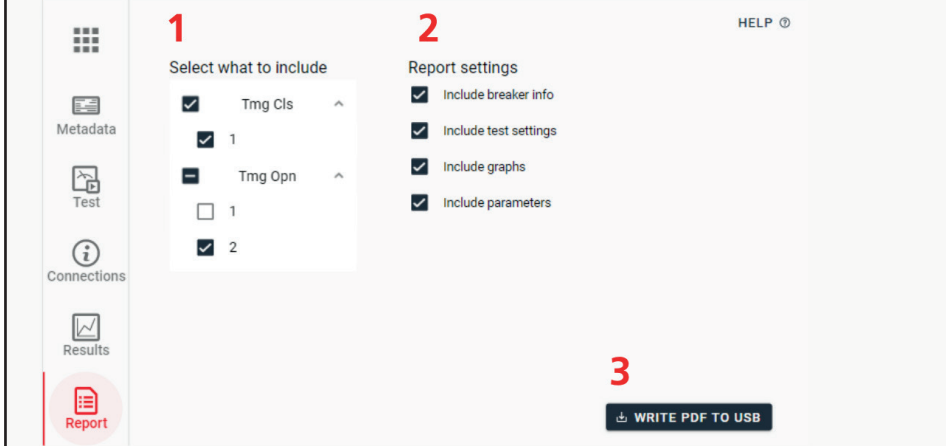

- **1]** Seleccione qué grabaciones desea incluir en el informe en pdf.
- **2]** Elija el contenido que desea incluir en el informe.
- **3]** Guarde el informe en pdf en una memoria USB. en el apartado 8, hay más información sobre la creación de informes y la gestión de los resultados de las pruebas. Tenga en cuenta también que la información general sobre la prueba, como la identificación del interruptor y el nombre del operario, se puede añadir en la pestaña 'Metadatos'.

5 Descripción del instrumento

# **5.3 Accesorios**

# **5.3.1 Accesorios incluidos**

Los accesorios incluidos varían de un modelo a otro, así que consulte la ficha técnica cuando haga su pedido para obtener una lista completa. Hay una amplia variedad de accesorios para las

pruebas de los interruptores de circuito. Se presentan en la ficha técnica del EGIL200 y en el catálogo de pruebas de los interruptores de circuito.

Todos los modelos incluyen los accesorios recomendados para las pruebas estándar con el número de cables necesarios para el modelo seleccionado, excepto si selecciona la opción de «accesorios no incluidos» cuando haga su pedido.

# **5.3.2 Cables de medición del tiempo**

**GA-00850 Cable Timing M/R (detección de tensión)** Para 2 interrupciones/fase **EXLR3** macho a conector banana, 5 m (16,4 pies) **EL** Longitud de la porción dividida (boquilla retráctil), 2,4 m (8 pies) a 3,8 m (12 pies)

#### **GA-00851 Cable de extensión Timing M/R (detección de tensión)**

**EXLR3** macho a XLR3 hembra, 10 m (32,8 pies)

#### **GA-00853 Cable de media tensión Timing M/R (detección de tensión)**

- 3 XLR3 macho a conector banana, 3 m (9,8 pies),
- **E** Longitud de la porción dividida 5 m (1,6 pies)

#### **GA-00854 Cable de alta tensión Timing M/R (detección de tensión)**

Para 1 interrupción/fase **EXLR3** macho a conector banana,

5 m (16,4 pies)

**El Longitud de la porción dividida** (boquilla retráctil), 2,4 m (8 pies) a 3,8 m (12,5 pies)

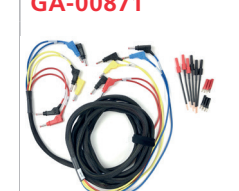

#### **GA-00871 Cable Aux para medición del tiempo**

- 6 cables de prueba banana en un manguito común, 5 m (16,4 pies),
- **E** Longitud de la porción dividida, 0,5 m (1,6 pies).
- Incluye adaptadores de conexión

## **5.3.3 Otros accesorios**

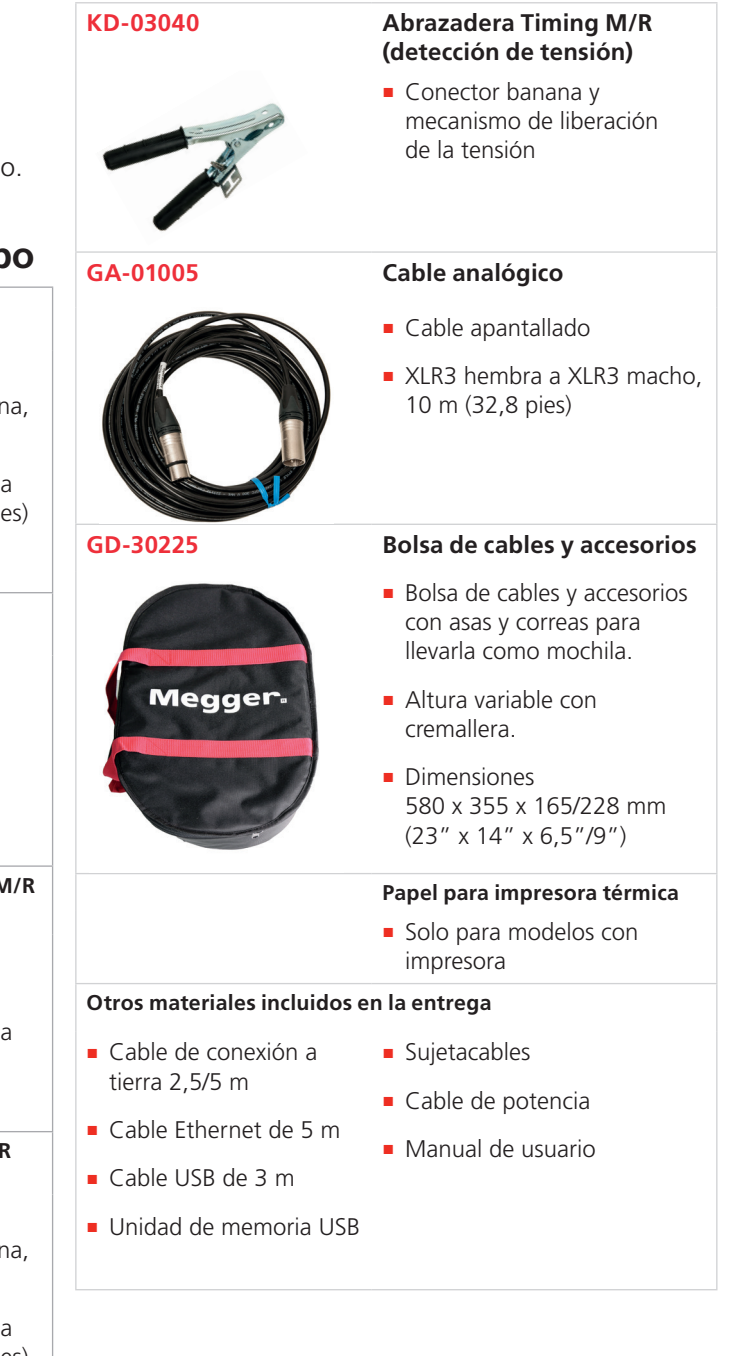

# **5.4 Software opcional**

El EGIL200 dispone de un software modular en el que las funciones disponibles varían en función de la licencia disponible. Todos los modelos se pueden actualizar más adelante, siempre y cuando el hardware sea compatible.

Para obtener más información sobre las opciones y los paquetes de software, consulte la ficha técnica del EGIL200.

 $\begin{array}{cccccccccc} \bot & \bot & \bot & \bot & \bot & \bot & \bot & \bot \end{array}$ Nota *En esta guía del usuario se pueden describir más funciones que las que hay disponibles en el modelo que posee.*

#### 6 Ajustes

# 6 A**justes**

Para cambiar los ajustes del EGIL200, abra el menú principal y seleccione la pestaña 'Ajustes'.

Aquí, se pueden establecer los ajustes del idioma, la hora/fecha y los tamaños/colores de las fuentes.

Tenga en cuenta que la fecha y la hora se pueden establecer automáticamente cuando se conecta a una red.

# **6.1 Ajustes de prueba**

Los ajustes relacionados con una prueba específica se establecen para cada prueba en la pestaña 'Prueba'. Estos ajustes incluyen, por ejemplo, puntos de cálculo para la velocidad y otros ajustes que son específicos del interruptor que se va a probar.

# **6.2 Exportar registro**

Pulse 'Exportar' registro para guardar un archivo de registro en una memoria USB. Esto resulta útil en caso de necesitar soporte técnico o una puesta a punto, ya que el archivo contiene registros internos del sistema. Para un usuario normal, estos archivos no tienen ningún propósito.

6 Ajustes

 $\begin{array}{c} \hline \end{array}$ 

#### 7 Flujo de trabajo

# 7 F**lujo de trabajo**

Para proporcionar una mejor visión general de un flujo de trabajo típico, el trabajo se puede dividiren cinco categorías que siguen el orden típico del gráfico anterior. En los apartados siguientes se describe cada uno de los pasos.

7 Flujo de trabajo

 $\begin{array}{c} \hline \end{array}$ 

#### 8 Preparación y seguridad

# 8 P**reparación y seguridad**

### **Aspectos generales**

Asegúrese de leer y comprender las «instrucciones específicas» del apartado 2.2.

#### **Siga los procedimientos para poner el interruptor de circuito fuera de servicio.**

Los procedimientos correctos y seguros para poner un interruptor de circuito fuera de servicio varían de un país a otro y en función de las normas establecidas por, por ejemplo, el propietario de la subestación o el contratista que realice el trabajo.

Siga siempre las normas establecidas en el ámbito local en la subestación donde se realiza la prueba.

#### **Otros preparativos**

Es una buena práctica planificar qué pruebas se van a realizar.

Compruebe que estén disponibles todos los cables y accesorios necesarios.

Si hay una medición anterior disponible, puede descargarla al EGIL200 para que sea aún más fácil de configurar y hacer comparaciones de forma rápida.

Compruebe dónde están disponibles las conexiones auxiliares de alimentación y puesta a tierra. Se recomiendan diagramas de circuito para la conexión al interruptor de circuito, ya que es importante comprender la forma correcta de conectarse al interruptor: existen diferencias en la forma en que se conectan los interruptores.

8 Preparación y seguridad

# 9 S**elección de la prueba y la medición**

# **9.1 Aspectos generales**

La interfaz del usuario está pensada para que sea fácil de usar. Para iniciar una prueba de forma rápida, el primer paso es seleccionar qué probar. En la pantalla de inicio, seleccione primero algunos parámetros clave del interruptor: número de fases, número de interrupciones por fase, tipo de mecanismo y si hay presentes contactos de resistor preinserción (PIR).

A continuación, proceda seleccionando lo que le gustaría medir. El tipo de medición más típico o habitual es el tiempo. Para algunos tipos de medición, también puede seleccionar un modo. Para la medición del tiempo, el modo más utilizado es 'Single' (sencillo) conectado a tierra. También puede seleccionar qué medidas adicionales desea incluir. Es habitual medir la corriente de la bobina y el movimiento.

En los siguientes apartados se describen en detalle los distintos tipos y modos de prueba. Si ya está familiarizado con esto, vaya al apartado 10.

# **9.2 Medición del tiempo**

#### **Información general sobre la prueba**

La medición del tiempo es la prueba más importante cuando se analiza un interruptor de circuito. Mide el tiempo de funcionamiento de los contactos principales y suministra varios parámetros, como el tiempo de apertura y la sincronización entre fases e interrupciones.

#### **Modo de conexión a tierra sencilla**

En este modo, las mediciones se realizan con el interruptor de circuito conectado a tierra en un lado, lo que permite la medición del tiempo de los contactos principales y del resistor de preinserción (PIR), así como la medición del valor de resistencia del PIR.

#### **Modo de conexión a tierra doble (DCM)**

Para una mayor seguridad, Megger recomienda realizar pruebas con ambos lados conectados a tierra. En general, las mediciones del tiempo son difíciles de realizar con ambos lados de un interruptor de circuito conectado a tierra, por lo que para lograr mediciones fiables, esto se hace con la tecnología patentada DualGround™ (DCM - Dynamic Capacitance Measurement, o medición de la capacitancia dinámica) de Megger.

Tenga en cuenta que el modo DualGround no ofrece medición del tiempo de los contactos del resistor

de preinserción (PIR) ni medición del valor del PIR. DCM es una función opcional y precisa un módulo externo y el paquete de software correspondiente.

#### **Modo de sistema de detección de tensión (VDS, por sus siglas en inglés)**

Muchos interruptores de circuito de media tensión colocados en interiores tienen las llamadas salidas del sistema de detección de tensión (VDS) montadas en el panel frontal. La medición del tiempo del contacto principal se puede realizar a través de estas salidas, determinando el estado del contacto en función de la presencia o ausencia de tensión. En este caso, el interruptor de circuito está energizado, pero, por lo general, no tiene corriente en funcionamiento. VDS es una función opcional y precisa el paquete de software correspondiente.

#### **Medición del movimiento**

Un interruptor de alta tensión está diseñado para interrumpir una corriente de cortocircuito de forma controlada. Esto impone grandes exigencias al rendimiento mecánico de todos los componentes de la cámara del interruptor, así como al mecanismo de funcionamiento. Tiene que funcionar a una velocidad concreta para acumular una presión adecuada que permita la corriente de enfriamiento del aire, el aceite o el gas (en función del tipo de interruptor) para extinguir el arco que se genera después de la separación del contacto hasta el siguiente cruce por cero. Es importante interrumpir la corriente para evitar que vuelva a golpear. Para conseguir esto, asegúrese de que los contactos se separen lo suficiente entre sí antes de que el contacto en movimiento haya entrado en la denominada zona de amortiguación.

El movimiento se mide utilizando un transductor conectado al sistema de enlace del contacto o al mecanismo de funcionamiento. Los transductores son digitales o analógicos. Pueden ser de tipo lineal o rotatorio y medir valores relativos o absolutos.

Para obtener más información sobre cómo conectarse, siga las instrucciones de la interfaz del usuario.

#### **Ajustes para la medición del movimiento:**

- Seleccione contacto y/o mecanismo con los botones de alternancia. El botón 'Movimiento' se pone en negro e indica que la medición está activa.
- En función del transductor en cuestión, seleccione digital o analógico y luego seleccione la medición absoluta o relativa.
- En la medición absoluta, se debe elegir un transductor lineal o rotatorio.
- En la medición relativa, se debe introducir la carrera nominal de los contactos del interruptor de circuito.
- Establezca los puntos de cálculo de la velocidad de cierre y apertura

#### **Medición de los contactos auxiliares**

No existen límites de tiempo generales para las relaciones temporales entre los contactos principales y auxiliares, aunque es importante entender y comprobar su funcionamiento. El objetivo de un contacto auxiliar es cerrar y abrir un circuito. Un circuito de ese tipo podría activar una bobina de cierre cuando un interruptor esté a punto de realizar una operación de cierre y después abrir el circuito inmediatamente después de que se haya iniciado la operación, previniendo así que la bobina se desgaste.

Los contactos auxiliares son de tres tipos: A (NO), B (NC) y Wiper (temporal). El tipo A sigue la posición de los contactos principales y el tipo B está en la posición opuesta. El tipo Wiper realiza un cierre temporal durante la operación de cierre y apertura. Los contactos auxiliares a veces también se utilizan para transmitir diferentes propiedades dinámicas del interruptor de circuito, como la velocidad y la amortiguación. Los resultados de la medición del tiempo de estos contactos se pueden utilizar para ajustar el interruptor de circuito. También hay contactos auxiliares que se usan para el enclavamiento, como la indicación de carga por resorte, la presión hidráulica, el monitor de densidad SF6, el relé X/Y y el relé antibomba.

#### **Medición de corriente de la bobina**

Cuando una bobina de disparo se energiza por primera vez, fluye corriente a través de sus devanados. De hecho, las líneas magnéticas de fuerza de la bobina magnetizan el núcleo de hierro del armazón, induciendo una fuerza en el armazón. La corriente que fluye a través de la bobina de disparo aumenta hasta el punto en que la fuerza ejercida sobre el armazón basta para superar las fuerzas combinadas de la gravedad y la fricción, que pueden ejercerse tirando de ella a través del núcleo de la bobina de disparo. Cuando aplica una tensión en una bobina, la curva de corriente muestra primero una transición recta cuya frecuencia de aumento depende de las características eléctricas de la bobina y de la tensión de suministro. Cuando el armazón de la bobina (que acciona el pestillo del paquete energético del mecanismo de funcionamiento) se empieza a mover, la relación eléctrica cambia y la corriente de la bobina cae. En algunos casos, también interesa medir la caída de la tensión de CC durante el funcionamiento de la bobina. La tensión que va a la bobina variará durante el funcionamiento. Este cambio influirá en la corriente de la bobina, el tiempo de liberación del armazón y, finalmente, en la medición del tiempo del contacto.

#### **Ajustes para la medición de la corriente de la bobina**

- Para medir la corriente de la bobina, habilítela primero haciendo clic en el botón Bobina y marcando la casilla que habilita la medición. El botón Bobina se pone en negro e indica que la medición está activa.
- Para medir la corriente de la bobina, habilítela primero haciendo clic en el botón Bobina y marcando el botón de alternar que habilita la medición. El botón Bobina se pone en negro e indica que la medición está activa.
- Seleccione 'Interno' para medir usando el sensor interno del canal de control del EGIL200, o seleccione 'Pinza' para medir usando una pinza de corriente y un canal analógico.
- Seleccione 'Resumen' para obtener una corriente de bobina combinada para todas las fases e 'Individual' para obtener la corriente de la bobina para cada fase de forma individual. Tenga en cuenta que el número de canales del modelo de producto en cuestión podría limitar las selecciones posibles. Si se selecciona 'Interno' como fuente de medición en el paso anterior, solo será posible optar por 'Resumen' a menos que cada fase se mida por separado.
- • Conéctese de acuerdo con las instrucciones de la interfaz de usuario de la pestaña '

#### **Medición del resistor de preinserción (PIR)**

Si el interruptor de circuito tiene resistoresde preinserción, haga esta selección antes de comenzar la prueba (consulte la página 8). La medición del tiempo de los contactos del resistor se realiza simultáneamente con los contactos principales. El valor de resistencia formará parte de los parámetros resultantes. Tenga en cuenta que las mediciones del PIR solo resultan de aplicación a las mediciones en modo de conexión a tierra sencilla.

#### **9.3 Resistencia estática**

#### **9.3.1 Aspectos generales sobre las pruebas de resistencia estática**

Con una prueba de resistencia estática, se mide la resistencia del contacto principal del interruptor. El valor que tiene esta prueba es determinar que los contactos principales no se han deteriorado y tienen una resistencia demasiado alta. Una resistencia que tiene un valor demasiado alto puede desembocar en un sobrecalentamiento durante el funcionamiento. La prueba se realiza inyectando una corriente continua (CC) a través del sistema del contacto principal con el interruptor de circuito cerrado. Al medir la caída de la tensión, se puede calcular la resistencia. El valor de la resistencia del contacto principal refleja la condición de las piezas conductoras.

#### **9.3.2 Modo manual**

Cuando haga esta prueba en modo manual, el EGIL200 presentará varios campos de entrada para la introducción manual de los valores de resistencia. Utilice cualquier dispositivo disponible que pueda medir la resistencia en el rango necesario y escriba manualmente los valores medidos.

#### **9.3.3 Modo SDRM**

En este modo, el EGIL200 se configurará para utilizar unidades SDRM202 para medir de forma automática los valores de resistencia y rellenar los parámetros de prueba.

SDRM es una función opcional y requiere módulos externos y el paquete de software correspondiente.

# **9.4 Corriente del motor**

El resorte de almacenamiento de energía de un interruptor de circuito se tensa con un motor eléctrico cuya corriente de alimentación se mide durante todo el proceso de tensionado. La signatura de la corriente proporciona información importante sobre la posible fatiga del resorte o el aumento de la resistencia mecánica debido a problemas de lubricación o corrosión, así como el tiempo total de carga. Dado que la carga del resorte tarda varios segundos, el tiempo de medición del sistema se puede configurar de 5 a 50 segundos. Para los interruptores independientes operados por polos, se puede medir cada corriente de forma individual o conjunta como una medición resumida. Esto último es más adecuado cuando las fases se cargan secuencialmente. El resultado de la medición de la corriente del motor se dará en forma de gráfico y tendrá algunos parámetros, por ejemplo, el tiempo de funcionamiento del motor de carga del resorte y la corriente máxima (excluida la corriente de entrada). La medición de la corriente del motor solo resulta de aplicación en las unidades con resorte.

# **9.5 Tensión mínima de enganche**

En esta prueba, se determina la tensión mínima a la que el interruptor puede funcionar. Es una medida de cuánta fuerza se necesita para mover el armazón de la bobina. En esta prueba, no le interesan los parámetros de medición del tiempo del contacto, solo si el interruptor funciona o no. Comience con una tensión baja enviando un pulso de control al interruptor. Si no funciona, aumente la tensión con, por ejemplo, 5 V e inténtelo de nuevo, y así sucesivamente. Una vez que el interruptor haya funcionado, se anota la tensión a la que funcionó. La próxima vez que se realice el mantenimiento, puede comparar los resultados con el valor de la prueba anterior para determinar los cambios.

## **9.6 Medición de Resistencia Dinámica (DRM)**

Las pruebas se realizan inyectando corriente continua (CC) a través del contacto principal del interruptor y midiendo la caída de tensión y la corriente mientras el interruptor está funcionando. El analizador del interruptor calcula a continuación y traza la resistencia como una función del tiempo. Si se registra simultáneamente el movimiento del contacto, puede leer la resistencia en cada posición de contacto. Este método se utiliza para el diagnóstico de contacto y, en concreto, para la evaluación del contacto de arco. Con la medición DRM, se puede estimar de manera fiable la longitud del contacto de arco. La única alternativa real para conocer la longitud del contacto de arco es desmontar el interruptor de circuito.

En los interruptores SF6, el contacto de arco está normalmente hecho de wolframio (tungsteno). Este contacto se quema y se acorta por cada interrupción de corriente de carga.

DRM es una función opcional y requiere módulos externos y el paquete de software correspondiente.

# **9.7 Primer disparo**

Una forma buena y eficiente desde el punto de vista del tiempo de comprobar el estado de un interruptor de circuito es documentar su comportamiento en la primera operación abierta después de que haya estado inactivo durante mucho tiempo. Las mediciones y conexiones con el interruptor de circuito se realizan mientras aún está en servicio. Todas las conexiones se realizan dentro del armario de control.

El primer disparo es una función opcional y requiere el paquete de software correspondiente.

# **9.8 Prueba de tensión cero**

Esta prueba examina el comportamiento de ciertos interruptores de circuito con funcionalidad para manejar la pérdida de tensión auxiliar mediante un relé específico de tensión cero. Mide el tiempo hasta que el interruptor de circuito se abre en caso de pérdida de tensión auxiliar.

Una prueba de tensión cero es una función opcional y requiere el paquete de software correspondiente.

# **9.9 Ejecución de la prueba**

Después de seleccionar qué probar, gire el interruptor giratorio del panel de la unidad para ejecutar la prueba. Si lo prefiere, vaya a la pantalla 'Conexión' usando la pantalla táctil. Ahora le aparecerá un diagrama de conexiones como el que se describe en el apartado 5.2.4.

#### **9.9.1 Limitaciones**

El EGIL presenta muchos tipos y modos de medición. El producto también está disponible en diversas configuraciones con varios números de canales de medición. Esto quiere decir que no todas las selecciones se podrán ejecutar. En caso de que la cantidad de canales de medición disponibles sea

**32** SERIE EGIL200 **ZP-CM01Q ZP-CM01Q** CM037095AQ

insuficiente, aparecerá un indicador rojo. Realice cambios en 'Configuración' para poder continuar.

## **9.10 Ajustes**

El EGIL200 está diseñado para arrancar con valores predeterminados para minimizar el tiempo de configuración de las pruebas. En este apartado, esos ajustes se describen en detalle como una referencia a los usuarios que necesiten ajustar la configuración de la prueba.

#### **9.10.1 Selección de fases**

La selección de fases permite seleccionar qué fase se está probando en este momento. La configuración típica es probar todas las fases al mismo tiempo, por lo que la configuración predeterminada es ABC.

Por ejemplo, en caso de que el número de canales de medición sea insuficiente, o por cualquier otra razón práctica, cada fase podría probarse de forma individual. En este caso, seleccione primero 'A' para probar la primera fase. A continuación, ejecute la prueba de nuevo tras haber seleccionado 'B'. Y, por último, ejecute una tercera prueba habiendo seleccionado 'C'. Como paso final, se puede determinar la discrepancia de fases midiendo las tres fases junto con la selección de ruptura establecida en 'Across', lo que significa que un canal está conectado a través de todos los contactos de cada fase. Cada fase indicará sus horas de cierre y apertura de acuerdo con las definiciones de las normas internacionales, es decir, el último contacto en cerrar y el primer contacto en abrir.

#### **9.10.2 Selección de interrupciones**

Del mismo modo que la selección de fases, se pueden seleccionar y probar las interrupciones del interruptor de diversas maneras. La configuración predeterminada es 'Todas', donde cada interrupción se prueba de forma individual en la misma grabación, y los resultados contendrán un tiempo para cada interrupción, así como el tiempo combinado. Para obtener los parámetros importantes de la diferencia de tiempo entre contactos dentro de cada fase, se deben medir todos los contactos al mismo tiempo. Si esto no es posible debido a un número insuficiente de canales de medición, se recomienda dividir las mediciones de tiempo por fase. Consulte el apartado anterior para obtener más información.

Para determinados métodos de medición, por ejemplo DRM, puede ser necesario ejecutar la prueba de interrupciones por interrupción debido a que haya un número insuficiente de canales de medición. En tal caso, establezca la selección de fases en una fase individual y la selección de interrupciones en una interrupción individual.

# 10 C**onectar**

# **10.1 Aspectos generales**

En este paso, es el momento de conectar los cables de prueba del EGIL200 al interruptor de circuito.

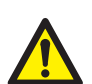

------------------**IMPORTANTE** Siga siempre las normas de seguridad del apartado 2.2 (Instrucciones específicas) de este manual. Cumpla siempre con las normativas locales de seguridad.

# **10.2 Guía de conexión**

Como se describe en el apartado 5.2.4, el instrumento proporcionará instrucciones detalladas en la pantalla sobre cómo conectar el instrumento al interruptor de circuito.

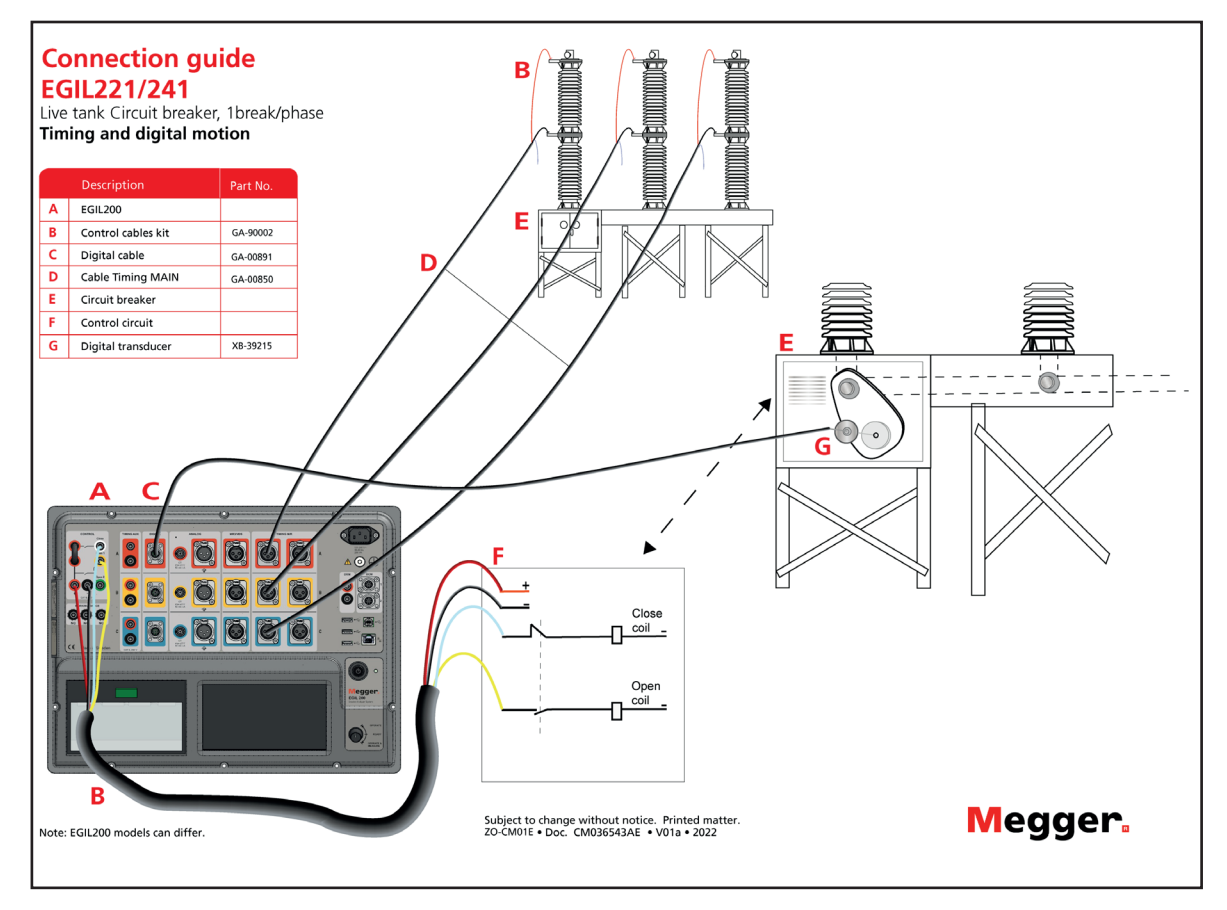

10 Conectar

 $\begin{array}{c} \hline \end{array}$ 

# 11 I**nspeccionar**

Una vez realizada la prueba, el instrumento mostrará la pestaña «Resultados», consulte el apartado 5.2.5. Los resultados se muestran en forma de un gráfico con curvas que representan las cualidades medidas, y una tabla con los parámetros de prueba calculados.

# **11.1 Lista de pruebas**

Cada operación, definida como una medida específica con los mismos ajustes, se muestra en una lista a la izquierda de la pantalla. Resulta útil considerar esta lista como una lista de operaciones preestablecidas. Se pueden hacer varias grabaciones de cada lista de pruebas preestablecidas. Aquí le damos algunos consejos de lo que se puede hacer desde esta vista:

- Seleccionar una grabación anterior para verla y analizarla.
- Cuando se selecciona otra prueba preestablecida, se puede ejecutar de nuevo.
- **E** Si lo prefiere, con una prueba preestablecida seleccionada, vaya a la pestaña 'Prueba' para ver los ajustes. Si se cambian los ajustes, se puede ejecutar una nueva prueba.
- También se puede realizar directamente la misma prueba preestablecida, pero con otra secuencia de interruptores. Por ejemplo, después de realizar una prueba de medición del tiempo al abrir un interruptor, puede seleccionar una secuencia 'Close' (cerrar) y ejecutarla directamente de nuevo desde esta pestaña.
- Hacer un informe rápido de la grabación.

## **11.2 Continuar con más pruebas**

Es muy habitual realizar varias mediciones de un interruptor de circuito. Después de una medición, seleccione de nuevo la pestaña Prueba para continuar con otra medición. El aspecto de un conjunto común de mediciones (preestablecidas) podría ser este:

- **1] Medición del tiempo abierta**
- **2] Medición del tiempo cerrada**
- **3] Corriente del motor**
- **4] Tensión mínima de enganche**
- **5] Resistencia estática**

Tenga en cuenta también que se puede ejecutar la misma medición preestablecida otra vez, pero con otra secuencia (Abrir, Cerrar, Cerrar-Abrir) directamente desde la pestaña 'Resultados'. En resumen: Todas las mediciones se recogen en la lista de pruebas disponible en la pestaña 'Resultados'. Allí se pueden ejecutar de nuevo, o se puede configurar una nueva medición distinta en la pestaña 'Prueba'.

11 Inspeccionar

 $\begin{array}{c} \hline \end{array}$ 

# 12 G**estión de los resultados e informes**

Hay varias opciones sobre cómo gestionar los resultados de la medición de un interruptor de circuito. Esas opciones se describen a continuación.

# **12.1 Impresión rápida; funcionamiento de la impresora incorporada**

Esta función solo está disponible en modelos con opción de impresora.

Cuando esté en la pestaña 'Resultados', se pueden imprimir rápidamente los resultados de la grabación visualizada en ese momento. Se imprimirán con una plantilla predeterminada en la impresora incorporada de 4 pulgadas. Pulse el icono de la impresora para obtener la impresión. El diseño del gráfico será el mismo que el que aparece en la pantalla.

La impresora tiene un LED de estado con los siguientes significados:

- **E** Luz verde de estado encendida: Condiciones normales
- **Luz amarilla parpadeante con...** 
	- 2 destellos: sobrecalentamiento
	- 3 destellos: fuera del papel de impresión, ponga un nuevo rollo de papel
	- 4 destellos: papel atascado, abra la tapa para eliminar el atasco

Para cambiar el rollo de papel, pulse suavemente el botón verde hacia arriba. Cuando la tapa esté abierta, retire el rollo y coloque el nuevo rollo, dejando unos centímetros de papel que sobresalgan al cerrar la tapa. Tenga en cuenta que el papel tiene una parte delantera y una trasera.

# **12.2 Exportación del informe de la prueba**

En la pestaña Informe se puede generar un informe de la prueba directamente desde la pantalla táctil. Por defecto, todos los ajustes necesarios para un informe típico están preestablecidos. Si esos ajustes son suficientes, simplemente haga clic en 'Escribir pdf en USB'. Para modificar el informe, siga las instrucciones que se indican a continuación:

▪ Seleccione las operaciones/grabaciones que desea incluir en la lista de la izquierda. Por defecto, se selecciona la última grabación de cada operación. Los diseños de los gráficos serán los mismos que la última vez que se visualizaron.

- Seleccione las secciones de información que desea incluir en el informe.
- En la pestaña 'Metadatos', se puede añadir información sobre la prueba que se incluirá en el informe.
	-

y un ordenador*.*

**Nota**Solo se pueden utilizar memorias USB con formato FAT32 con una partición. Se recomienda tener una tarjeta de memoria específica solo para la transferencia de datos entre el EGIL200

## **12.3 Cómo entender la lista de interruptores y almacenamiento de los resultados**

En primer lugar, tenga en cuenta que el EGIL200 guarda de forma automática y continua los resultados de las pruebas en una base de datos integrada.

El usuario tiene dos formas de trabajo recomendadas:

**Prueba rápida**. Al encender el EGIL200, para su comodidad, entrará automáticamente en la prueba que estaba activa cuando se apagó la unidad. Ahora puede continuar realizando mediciones donde lo dejó u optar por comenzar una nueva prueba limpia haciendo clic en el botón 'Nueva prueba, inicio rápido' en el menú de la pestaña 'Tareas comunes'. Ahora puede comenzar una nueva sesión de prueba siguiendo el flujo de prueba descritoen los apartados 5.2.3 y siguientes. La nueva prueba se une automáticamente a un nuevo interruptor que tiene fecha y hora como identificación por defecto. Si se desea, se puede cambiar la información de identificación en la pestaña 'Metadatos', para facilitar el reconocimiento.

**Organización de las pruebas en archivos de los interruptores**. El usuario también puede configurar un interruptor que corresponda a un activo de prueba real: el interruptor que se está probando. Este objeto y archivo pueden contener muchas pruebas realizadas en diversas ocasiones en el tiempo. El interruptor se puede exportar a un formato de archivo comprimido (zip), de modo que el archivo único contenga todo el historial de las pruebas del interruptor de circuito. Esta forma de trabajar presenta varias ventajas, ya que almacena el historial completo del interruptor en un solo lugar. Esta forma de trabajar se ilustra mejor echando un vistazo a varios ejemplos,

que se detallan en los siguientes apartados. Evidentemente, también se puede importar un archivo del historial desde otro EGIL200 o incluso desde CABA.

## **12.4 Acceso y navegación por la lista de interruptores**

La lista de interruptores se encuentra en el menú debajo de la pestaña 'Interruptores'. Cada línea de la lista representa un interruptor. Los campos de identificación 'Interruptor ID1-4' sirven para identificarlos y 'Fecha de la prueba' muestra la fecha de la última prueba realizada en cada interruptor. Los campos de identificación se pueden establecer en la pestaña 'Metadatos', tal y como se describe en el apartado 5.2.1.

Son varias las acciones que se pueden realizar con la lista de interruptores:

- Primero, al pulsar 'Mostrar pruebas', se mostrarán todas las pruebas del interruptor seleccionado. Para obtener más información, consulte los apartados siguientes.
- El botón 'Nuevo interruptor' creará y abrirá un nuevo interruptor y hará que el EGIL200 esté listo para probarse. Como primer paso, aparece la pestaña 'Metadatos', y se recomienda comenzar completando los campos de identificación del interruptor de circuito. A continuación, continúe de acuerdo con el flujo de la prueba descrito en los apartados 5.2.3 y siguientes. Una vez que se ha realizado la primera grabación, se crea una prueba debajo del nuevo interruptor.
- Si se pulsa 'Importar', el usuario tiene la opción de importar un archivo del interruptor desde una memoria USB.

Tenga en cuenta que la importación solo es posible si el interruptor aún no existe en el almacenamiento integrado. En caso de que el usuario necesite importar el interruptor de nuevo, el ya existente debe eliminarse o cambiarse de nombre.

■ Si se pulsa 'Exportar', el usuario tiene la opción de guardar el archivo del interruptor en una memoria USB.

Se puede clonar un interruptor, lo cual creará un nuevo interruptor con exactamente la misma configuración. Esto resulta útil cuando se prueban varios interruptores de circuito con el mismo diseño y requisitos de prueba.

■ El botón 'Editar ID del interruptor' abre un cuadro de diálogo en el que el usuario puede editar los campos de identificación del interruptor de circuito.

Si pulsa 'Eliminar', se eliminará el interruptor del almacenamiento incorporado.

■ Por último, si pulsa 'Nueva prueba', se creará una nueva prueba para el interruptor de circuito seleccionado.

## **12.5 Cómo trabajar con un archivo de interruptor original desde un ordenador**

A los usuarios que tengan un almacenamiento central de archivos de interruptores en un ordenador, servidor de archivos, sistema de administración de activos o similar, les interesará mantener un archivo de interruptor por interruptor de circuito y permitir que todas las pruebas históricas se incluyan en ese archivo. Describimos aquí ese flujo de trabajo a modo de ejemplo:

- El archivo del interruptor está incluido en una memoria USB.
- En el EGIL200, abra el menú principal, seleccione la pestaña 'Interruptores' y pulse 'Importar'.
- Una vez importado el interruptor, selecciónelo y pulse 'Nueva prueba'.
- **Realice las pruebas necesarias.**

Una vez más, abra la pestaña 'Interruptor' desde el menú principal. Seleccione el interruptor y pulse 'Exportar' para guardarlo en la memoria USB. Este es ahora el archivo original, incluida la última prueba realizada.

# **12.6 Visualización y edición de una prueba en un archivo del interruptor**

En la lista de interruptores, tras haber seleccionado un interruptor, pulse 'Mostrar pruebas' para ver todas las pruebas guardadas en el interruptor seleccionado. En esta vista se pueden hacer varias cosas:

Seleccione una prueba y pulse 'Eliminar' para eliminarla.

Pulse 'Nueva prueba'. Esto creará una nueva prueba en el interruptor seleccionado y hará que el EGIL200 esté listo para hacer pruebas.

Pulse 'Abrir/Ver' para abrir la prueba. Se abrirá en la interfaz normal donde se pueden ver los resultados, se pueden realizar mediciones adicionales y se puede crear un informe.

Pulse 'Editar', para añadir o editar información relacionada con la prueba.

# **12.7 Compatibilidad**

El formato básico de los datos de la prueba del archivo del interruptor es compatible con los archivos de interruptores existentes en CABA Win en términos de visualización y análisis de los resultados. Sin embargo, es preciso hacer algunas consideraciones. En esta tabla se detalla la compatibilidad entre los productos.

#### 12 Gestión de los resultados e informes

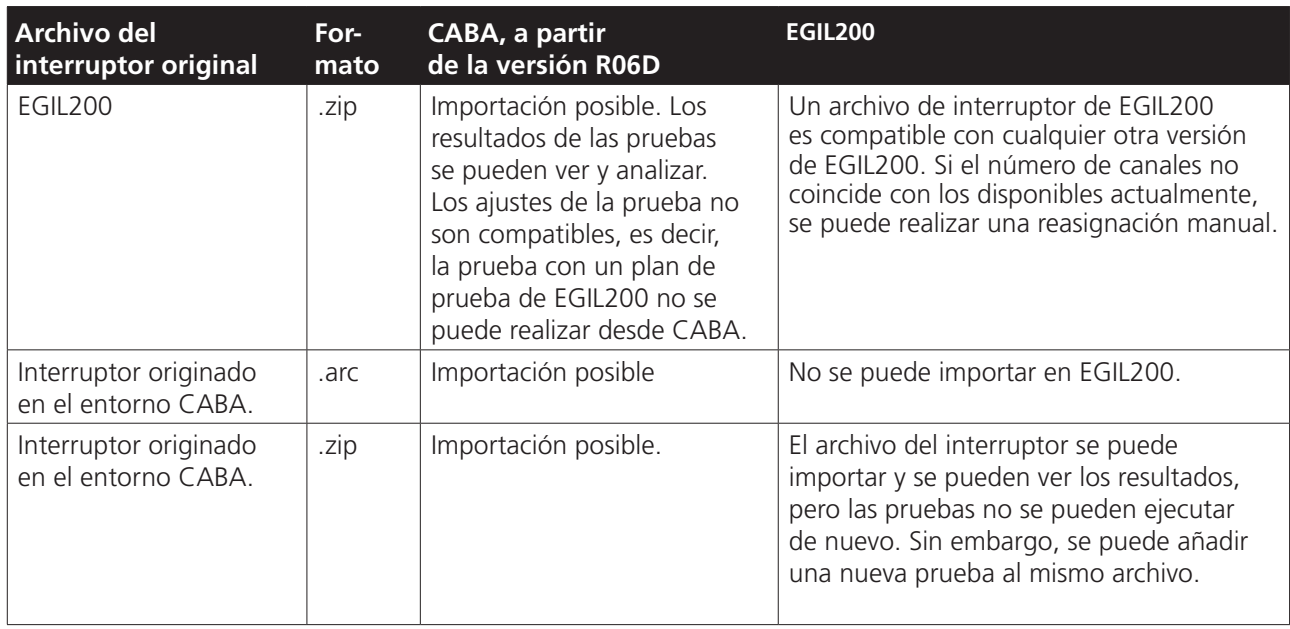

Tenga en cuenta que los productos de la gama TM1700/1800 y CABA utilizan un formato de archivo llamado .arc.

El EGIL200 funciona con archivos .zip. Si bien se mantiene la compatibilidad de datos entre los formatos, es necesario utilizar CABA para alternar entre los formatos.

Por ejemplo, una medición histórica disponible como archivo .arc podría importarse a CABA y exportarse directamente como .zip para su uso en el EGIL200.

12 Gestión de los resultados e informes

#### 13 Especificaciones

# 13 E**specificaciones**

#### **ESPECIFICACIONES EGIL200**

Las especificaciones son válidas tras 30 minutos de calentamiento. El tiempo base del sistema varía un 0,001 % al año. Las especificaciones están sujetas a cambios sin previo aviso.

#### **Entorno**

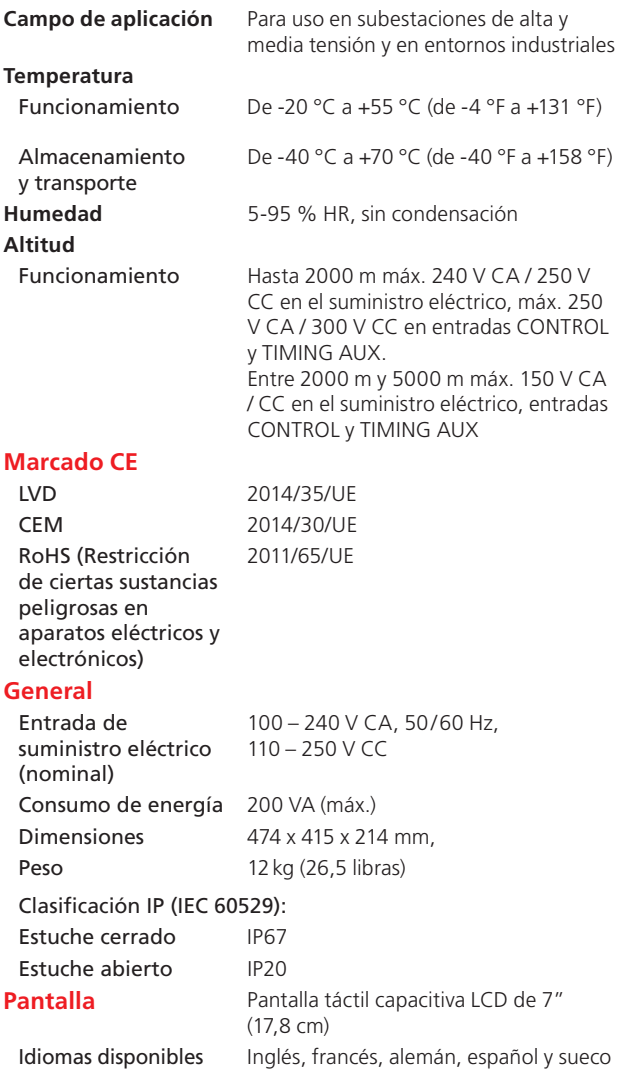

#### **Interfaces de comunicación**

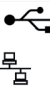

3 USB A, 1 USB B

externo

Teclados En pantalla y teclado USB opcional

**Salidas externas**

**Salida Trig (disparador) para SDRM20X**

Protección contra cortocircuitos Corriente de conmutación

Tensión de salida 12 V CC ±10 % PTC 250 mA <250 mA, carga resistiva

Conector RJ45 para conexión a PC

#### **Sección de control General**

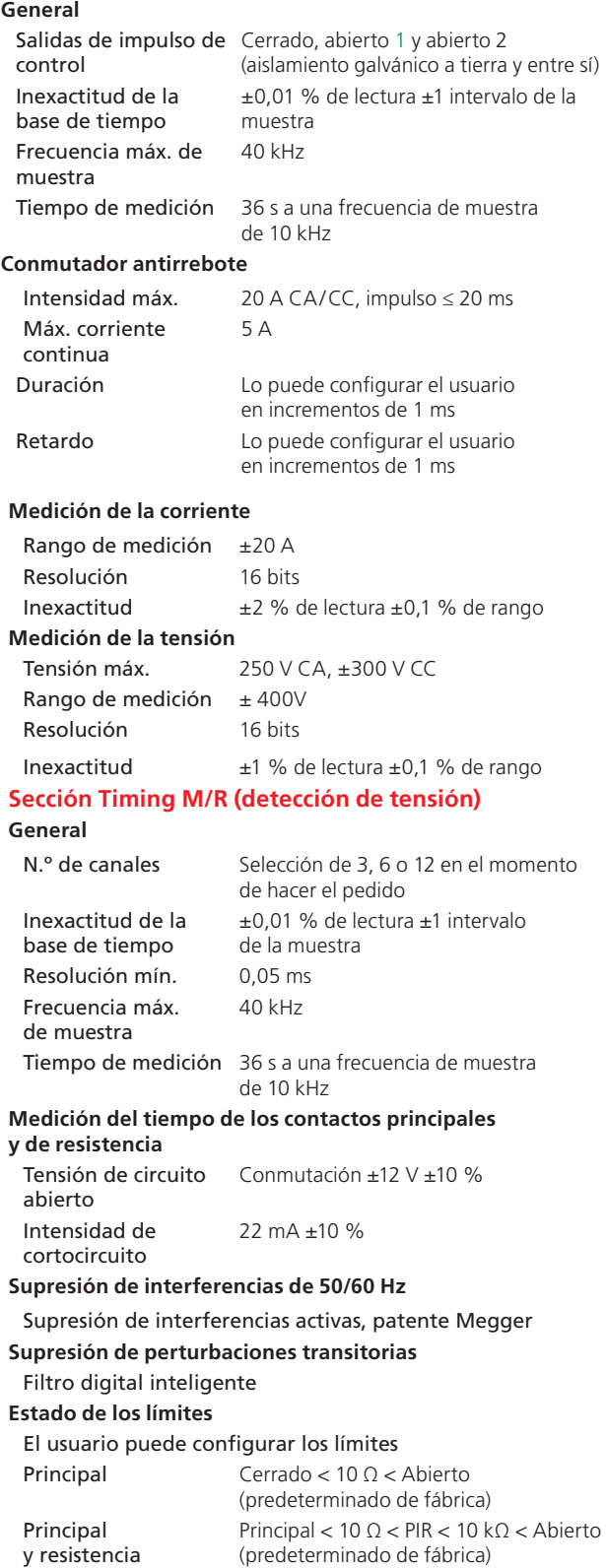

#### 13 Especificaciones

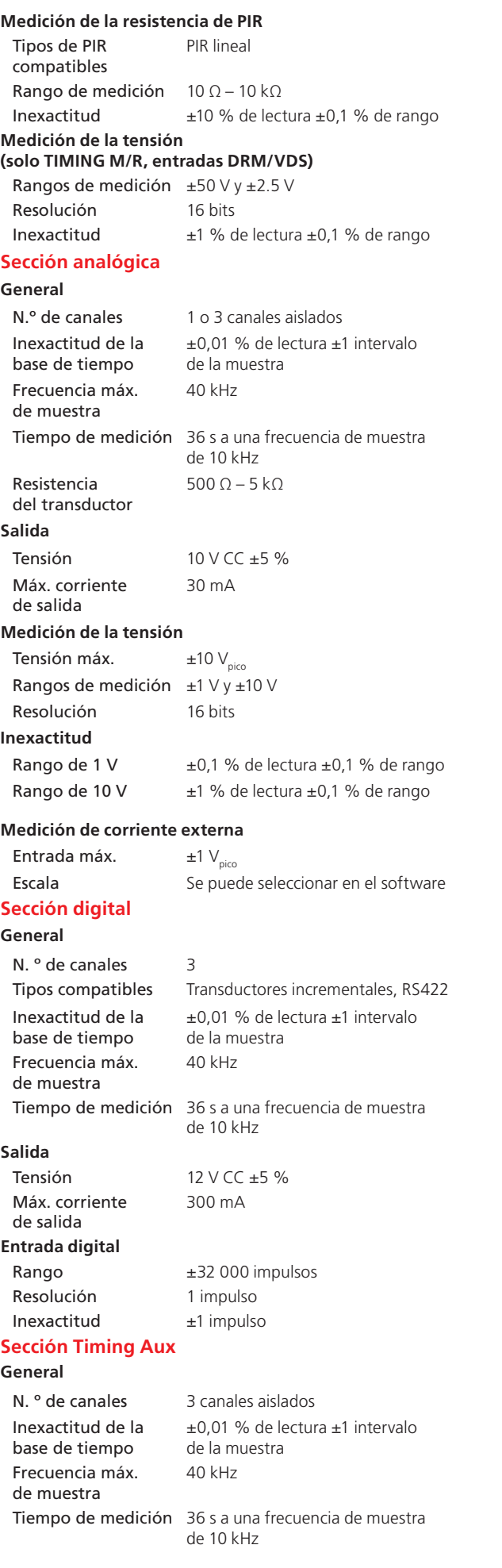

```
Tensión máx. 250 V CA, ±300 V CC
Modo contacto
 Tensión de circuito 
24 V CC ± 5 %
 abierto
 Intensidad
 de cortocircuito
                     10 mA CC ±5 %
 El usuario puede 
 configurar el 
 umbral del estado 
                     Abierto < -10 V < Cerrado < 10 V < 
                     Abierto (predeterminado de fábrica)
Impresora (opcional)
 Tipo Impresora térmica
 Ancho de página 112 mm, 114 mm (4,41", 4,48")
 Temperatura de 
 funcionamiento
                     De -0 ºC a +60 ºC (de -32 ºF a +140 ºF)
```
Almacenamiento y transporte

De -20 ºC a +70 ºC (de -4 ºF a +158 ºF)

# **Índice analítico**

#### **A**

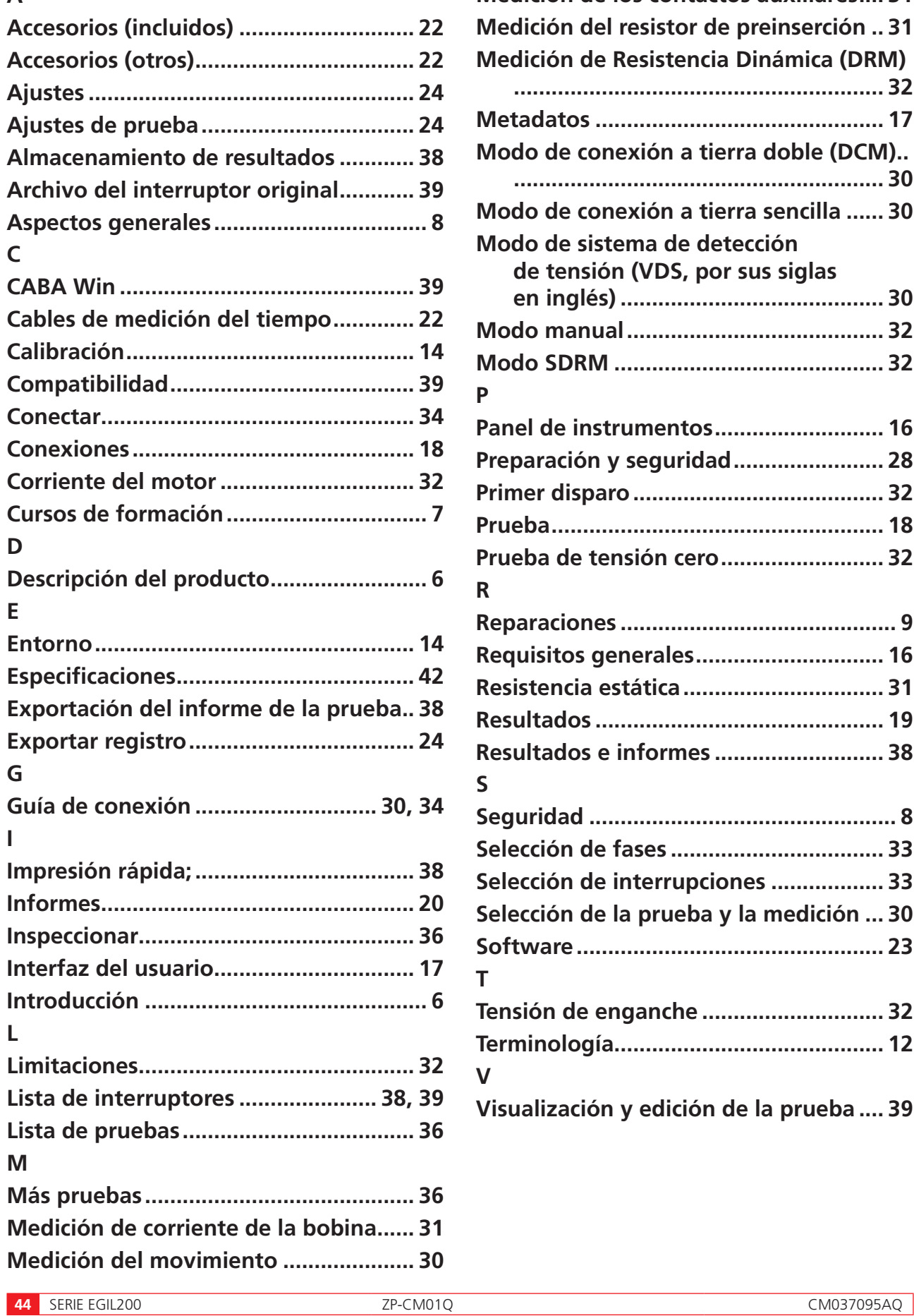

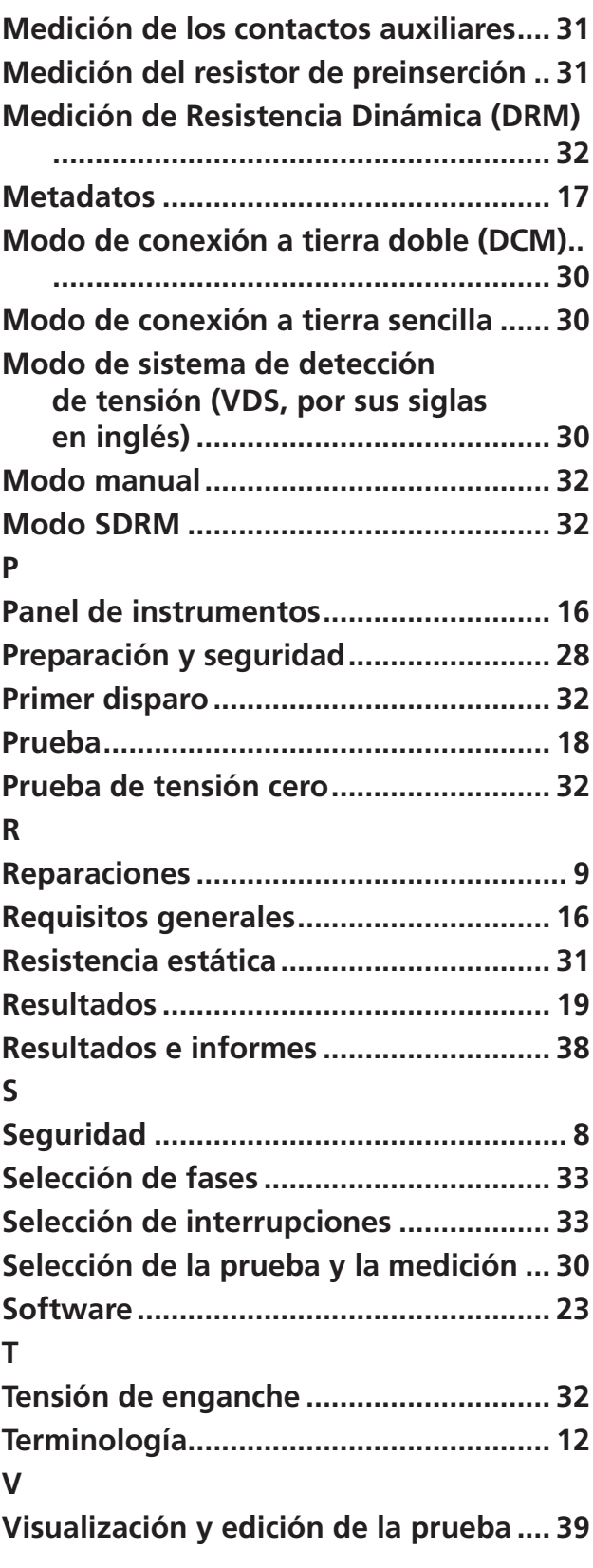

 $\begin{array}{c} \hline \end{array}$ 

Índice analítico

# **Megger**

#### Visite: www.megger.com **Oficina de ventas local**

#### **Plantas de fabricación**

Megger Limited Archcliffe Road Dover Kent CT17 9EN INGLATERRA T. +44 (0)1 304 502101 F. +44 (0)1 304 207342 Megger GmbH Weststraße 59 52074 Aachen T. +49 (0) 241 91380 500 E. info@megger.de

Megger USA - Dallas 4545 West Davis Street Dallas TX 75237 EE. UU. T. 800 723 2861 (solo EE. UU.) T. +1 214 333 3201 F. +1 214 331 7399 E. USsales@megger.com

Megger AB Rinkebyvägen 19, Box 724, SE-182 17 DANDERYD SUECIA T. +46 08 510 195 00 E. seinfo@megger.com

Megger USA - Valley Forge Valley Forge Corporate Center 2621 Van Buren Avenue **Norristown** Pensilvania, 19403 EE. UU. T. +1 610 676 8500 F. +1 610 676 8610

Megger USA - Fort Collins 4812 McMurry Avenue Suite 100 Fort Collins CO 80525 EE. UU. T. +1 970 282 1200

#### **Este instrumento se ha fabricado en SUECIA.**

**La empresa se reserva el derecho a modificar las especificaciones o el diseño sin previo aviso.**

#### **Megger es una marca registrada.**

© Megger Limited 2022 www.megger.com